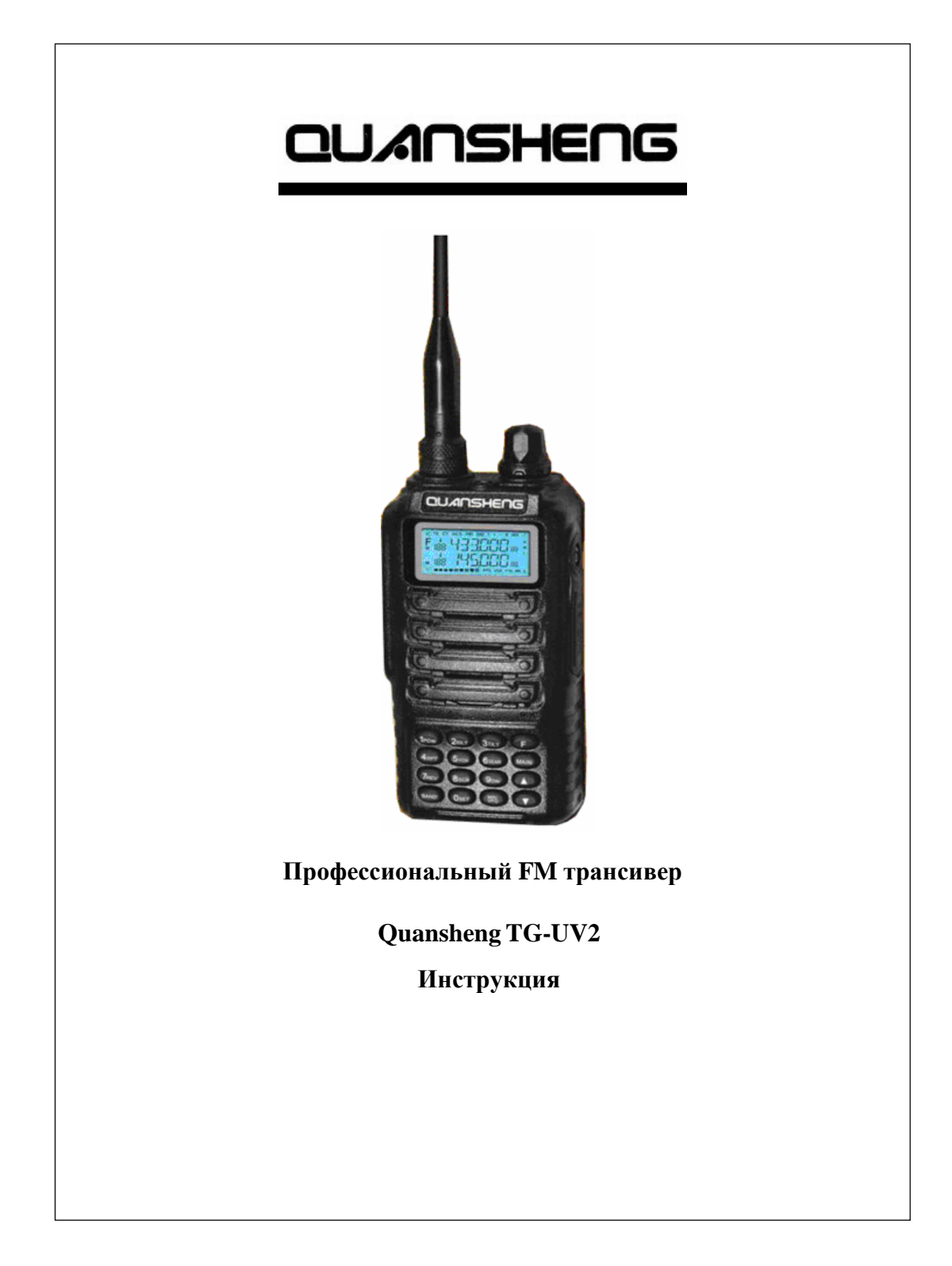

## <span id="page-1-0"></span>**Содержание** Содержание [……………………………………………………………..](#page-1-0) **2** Возможности / [особенности …………………………………………...](#page-3-0) **4** Предварительные замечания перед использованием ……………….. **5** Комплект поставки …………………………………………………….. **6** Примечания по заряду батарей ……………………………………….. **6** Последовательность зарядки батареи ………………………………… **7** Подключение батареи …………………………………………………. **7** Извлечение батареи ……………………………………………………. **8** Крепление поясного зажима …………………………………………... **8** Подключение внешнего динамика/микрофона ………………………. **9** Органы [управления ……………………………………………………..](#page-9-0) **10** LCD индикатор ………………………………………………………… **11** Основные операции ……………………………………………………. **12** Краткая справка по пунктам меню …………………………………… **13** Инструкция по функциям управления [………………………………...](#page-22-0) **23** Выбор [уровня мощности передачи](#page-22-1) (H/M/L) --- Menu 1 ……………... **23** Настройка [принимаемого](#page-23-0) значения CTCSS/DCS (RC) --- Menu 2 ….. **24** Настройка [передаваемого](#page-23-1) значения CTCSS/DCS (TX) --- Menu 3 …. **24** Настройка [направления](#page-24-0) отклонения частоты (+/-) --- Menu 4 ………. **25** Функция VOX --- Menu [5 ………………………………………………](#page-24-1) **25** Поиск CTCSS/DCS кодов (RC) --- Menu 6 …………………………… **26** Реверс частот (REV) --- Menu [7 ………………………………………..](#page-26-0) **27** Голосовой скремблер [\(маскиратор\) \(SCR\) ---](#page-26-1) Menu 8 ……………….. **27** Режим двойного [приема \(Dual](#page-27-0) Watch) (DW) --- Menu 9 …………….. **28** Установка канального шага (STP) --- Menu [10 ……………………….](#page-28-0) **29** Установка смещения частоты --- Menu [11 ……………………………](#page-28-1) **29** Блокировка занятого канала (BCL) --- [Menu 12 ……………………...](#page-28-2) **29** Ограничение времени [непрерывной](#page-29-0) передачи (TOT) --- Menu 13 …. **30** Режим индикации дисплея (DSP) --- Menu [14 ………………………..](#page-29-1) **30** Приоритетное сканирование (PCH) --- Menu [15 ……………………...](#page-30-0) **31** Установка ширины полосы частот [\(Wide/Narrow\)](#page-31-0) (W/N) --- Menu 16 . **32** Удаление канала (DEL) --- Menu [17 …………………………………...](#page-31-1) **32** Сброс установок (RESET) --- Menu [18 ………………………………..](#page-32-0) **33** Сканирование вверх (Upward) и вниз [\(Downward\) ---](#page-32-1) Menu 19 & 20 ... **33** [Переключение](#page-32-2) между основным и суб каналами --- Menu 21 ………. **33** Передача вызывного тона 1750 Гц --- Menu [22 ………………………](#page-33-0) **34**

# **Содержание**

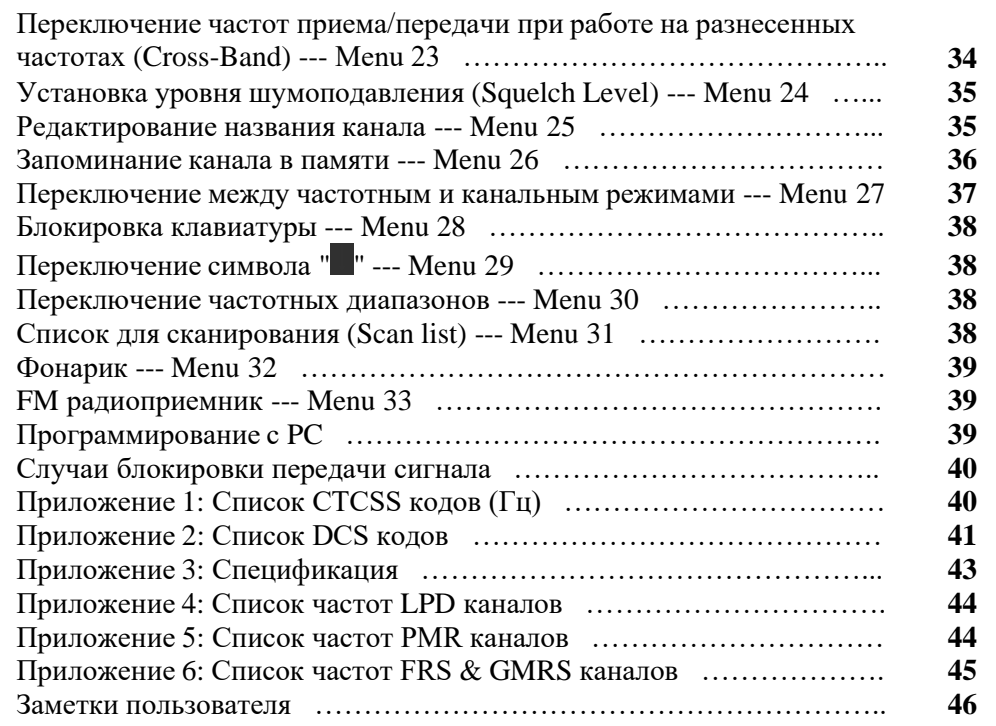

Благодарим Вас за покупку этого QS трансивера. Мы считаем, что этот простой в использовании трансивер обеспечит Вам качественную и надежную связь. "**QS Radio incorporates**" использует последние передовые технологии. В результате, мы знаем, что вы будете довольны качеством и особенностями данного продукта.

**-- 3 --**

#### **Возможности / особенности**

- <span id="page-3-0"></span>1. VHF: 136-173.995 МГц UHF: 350-389.995 МГц UHF: 400-469.995 МГц UHF: 470-519.995 МГц
- 2. Выбор уровня выходной мощности H (High) , M (Medium) , L (Low)
- 3. Двух частотный, двух канальный LCD индикатор
- 4. Встроенная VOX функция
- 5. Режим двойного приема 6. Использование принимаемых/передаваемых CTCSS/DCS кодов
- 7. Установка направления репитерного сдвига
- 8. Автоматический поиск кодов
- 9. Функция реверса частоты
- 10. Голосовой скремблер (маскиратор)
- 11. Многоканальный шаг
- 12. Установка величины сдвига частот приема/передачи
- 13. Блокировка занятого (Busy) канала
- 14. Ограничитель времени непрерывной передачи (Time-out-Timer TOT)
- 15. Индикация канала, канала-частоты или имени канала
- 16. Приоритетное сканирование
- 17. Широкая/узкая полоса пропускания (Wide/narrow bandwidth)
- 18. Удаление каналов
- 19. Сброс установок (Reset)
- 20. Функция сканирования вверх/вниз
- 21. Переключение между основным/суб каналами
- 22. 1750 Гц вызывной тон
- 23. Работа на разнесенных частотах приема/передачи (Cross-Band)
- 24. Регулируемый уровень шумоподавления
- 25. Редактирование имени канала
- 26. Запоминание канала в память
- 27. Переключение между частотным и канальным режимами работы
- 28. Блокировка клавиатуры
- 29. Индикация переключения основного/суб каналов
- 30. Список каналов сканирования
- 31. 200 каналов памяти
- 32. Программирование с PC
- 33. Li-ion батарея большой емкости
- 34. Интеллектуальное зарядное устройство
- 35. FM радиоприемник (88-108 МГц)

**-- 4 --**

# **Предварительные замечания перед использованием**

- Прочтите Инструкцию пользователя перед работой. В ней содержится важная информация об управлении портативным трансивером.
- Храните трансивер и его аксессуары в недоступном для детей месте.
- Ремонт осуществляется только профессиональным техническим персоналом.
- Используйте стандартные батареи и зарядное устройство из комплекта поставки для исключения поломки трансивера.
- Используйте стандартную антенну из комплекта поставки для исключения сокращения дальности работы.
- Не оставляйте трансивер на солнце в течении длительного времени, рядом с огнем, не используйте его в условиях с повышенной температурой.
- Не включайте трансивер при большой влажности или во взрывоопасных условиях.
- Храните трансивер в сухом месте. (Дождь или влага могут вывести из строя электронные компоненты).
- Не включайте трансивер на передачу без подключенной антенны.
- Если Вы обнаружили дым или запах гари немедленно выключите трансивер. Извлеките батарею из трансивера, затем свяжитесь представителем QS.

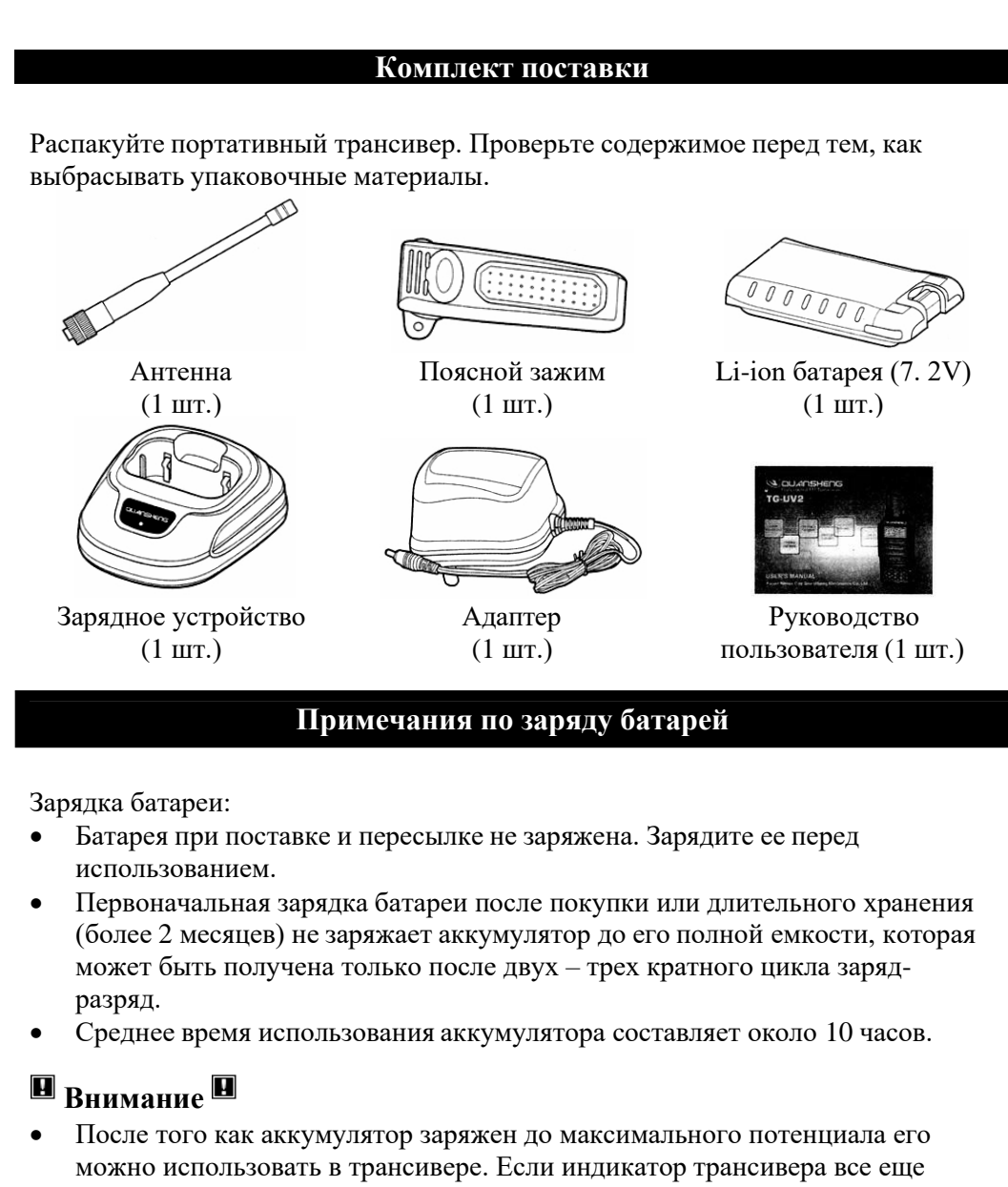

- показывает низкий уровень батареи, пожалуйста, смените батарейный блок на новый.
- Не замыкайте между собой выводы батарейного блока и не бросайте его в огонь.

**-- 6 --**

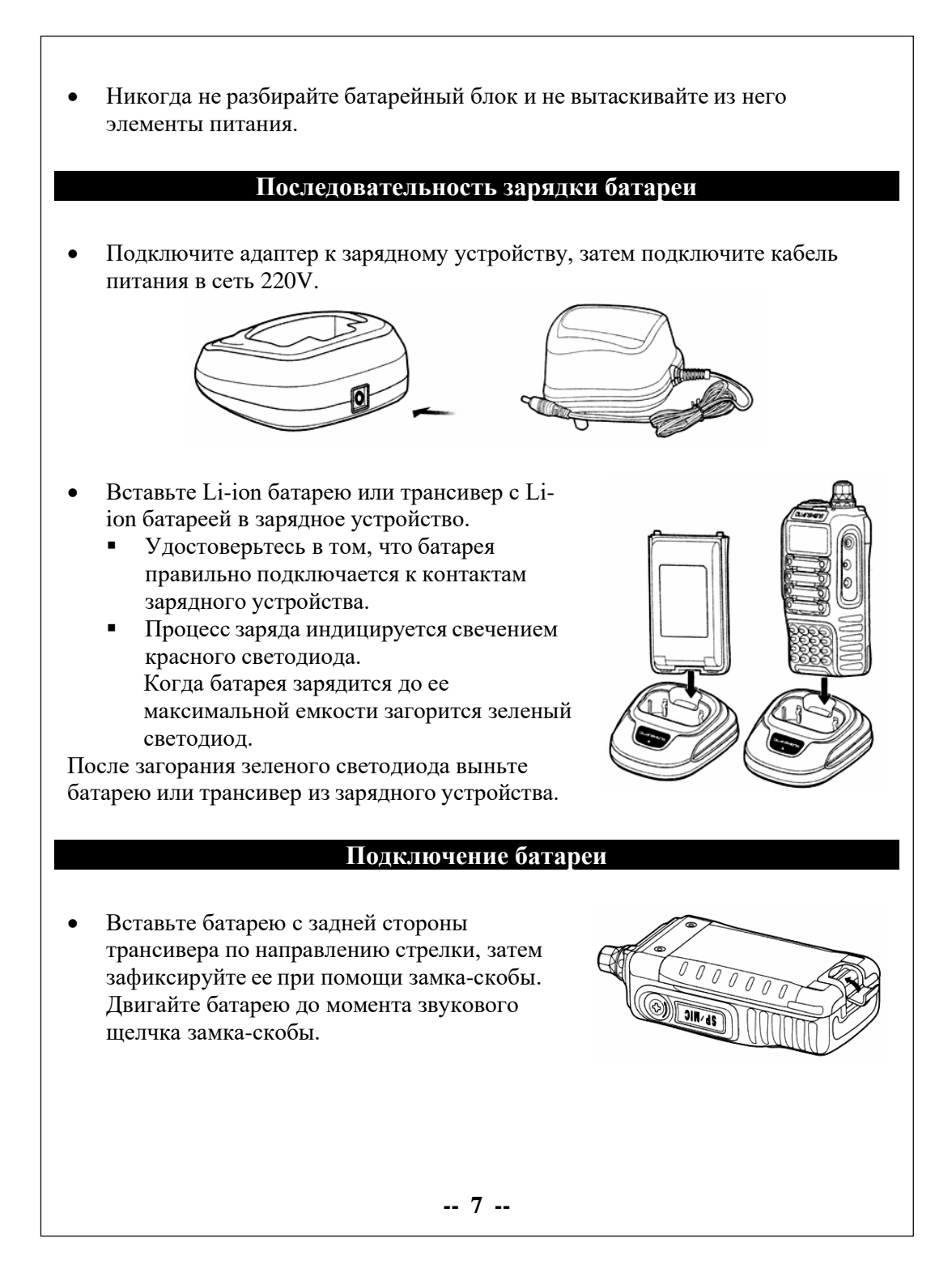

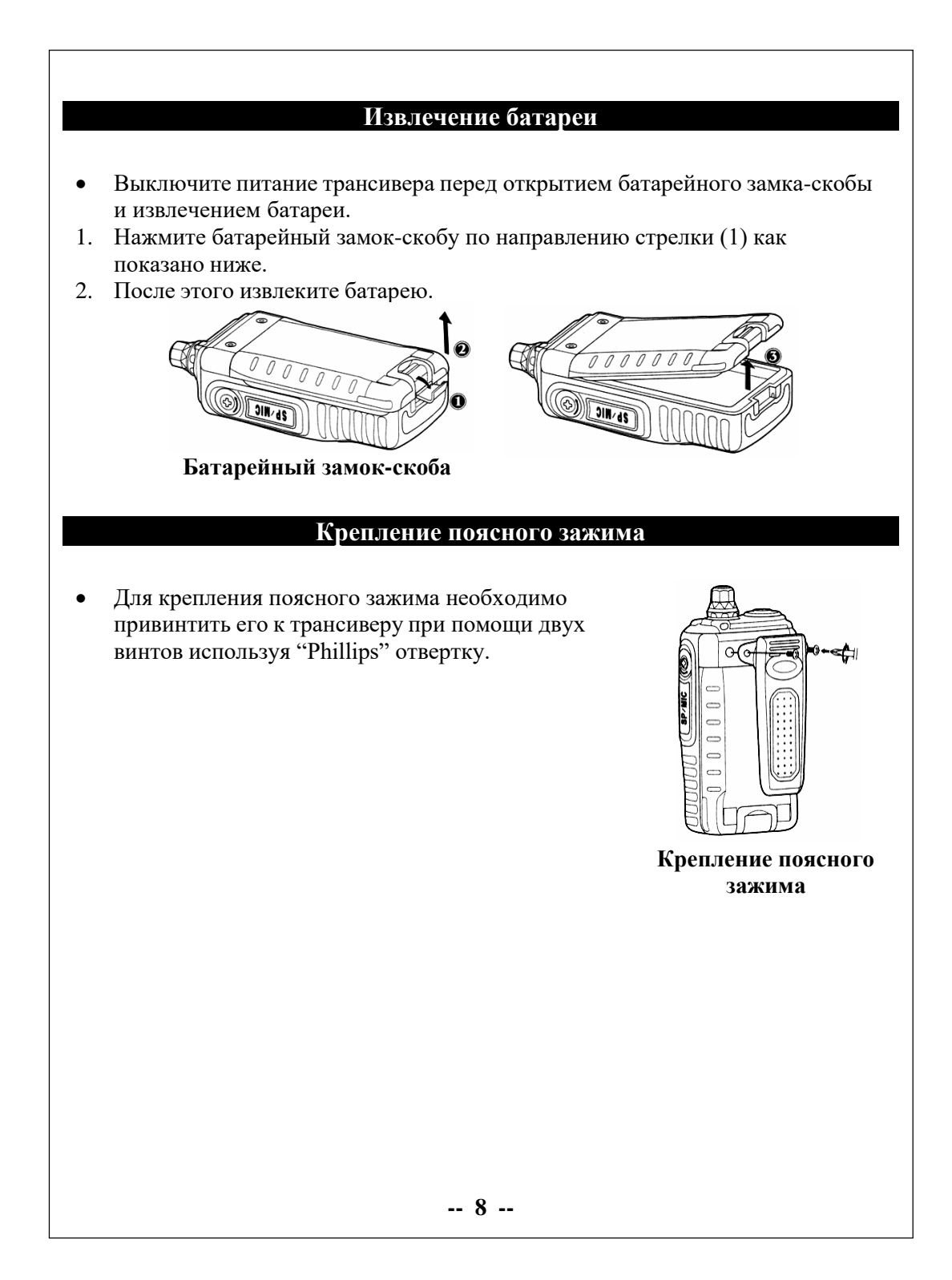

# **Подключение внешнего динамика/микрофона**

• Вставьте вилку внешнего динамика/микрофона в гнезда разъема динамика/микрофона трансивера.

**P.S.** : Трансивер не в полной мере устойчив к дождю при использовании внешнего динамика и микрофона..

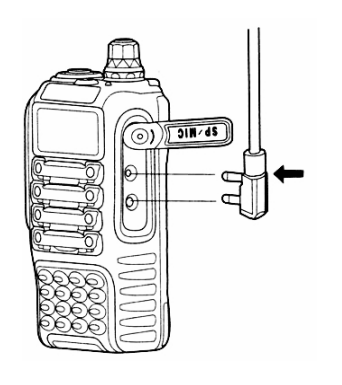

<span id="page-9-0"></span>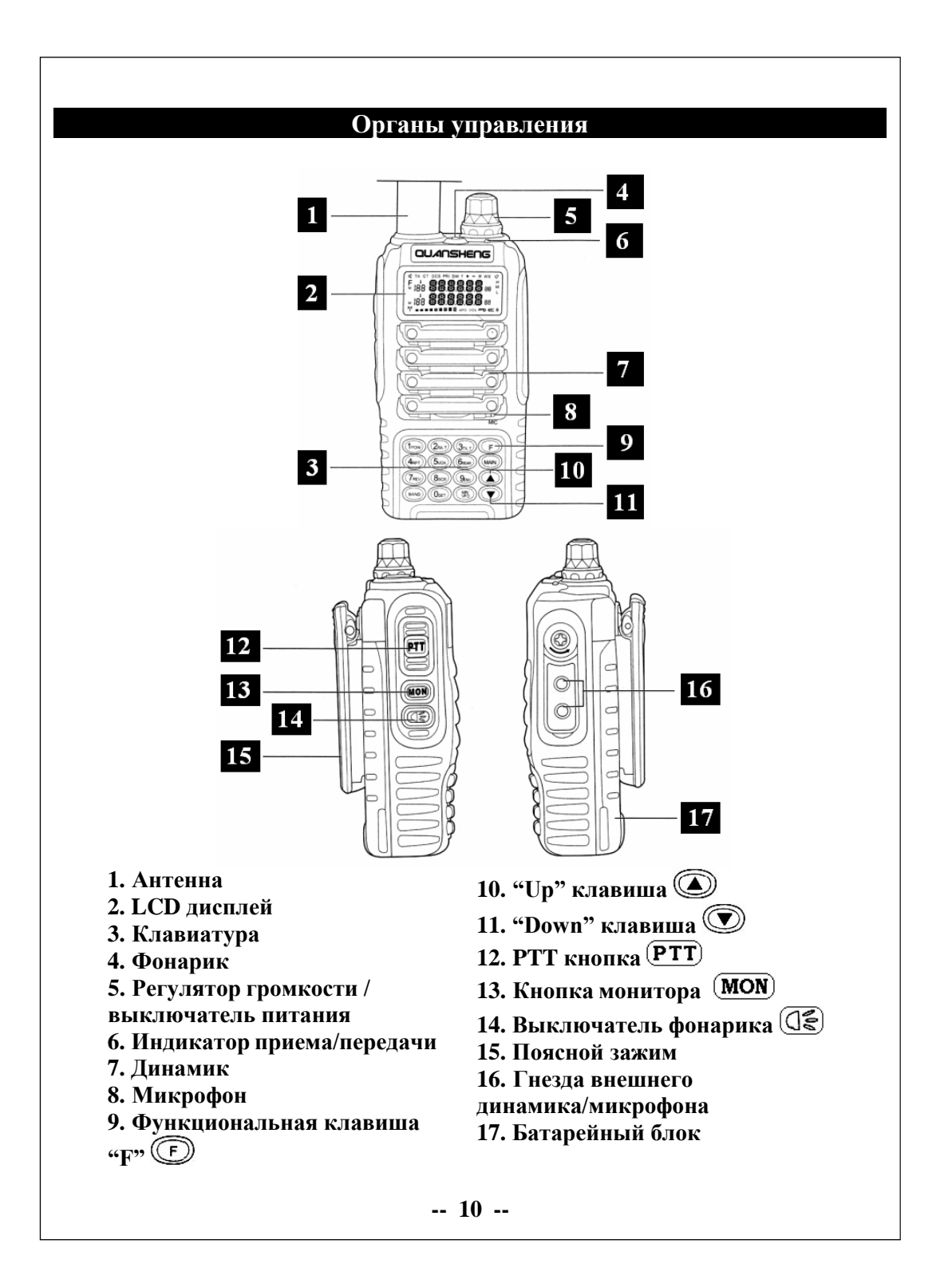

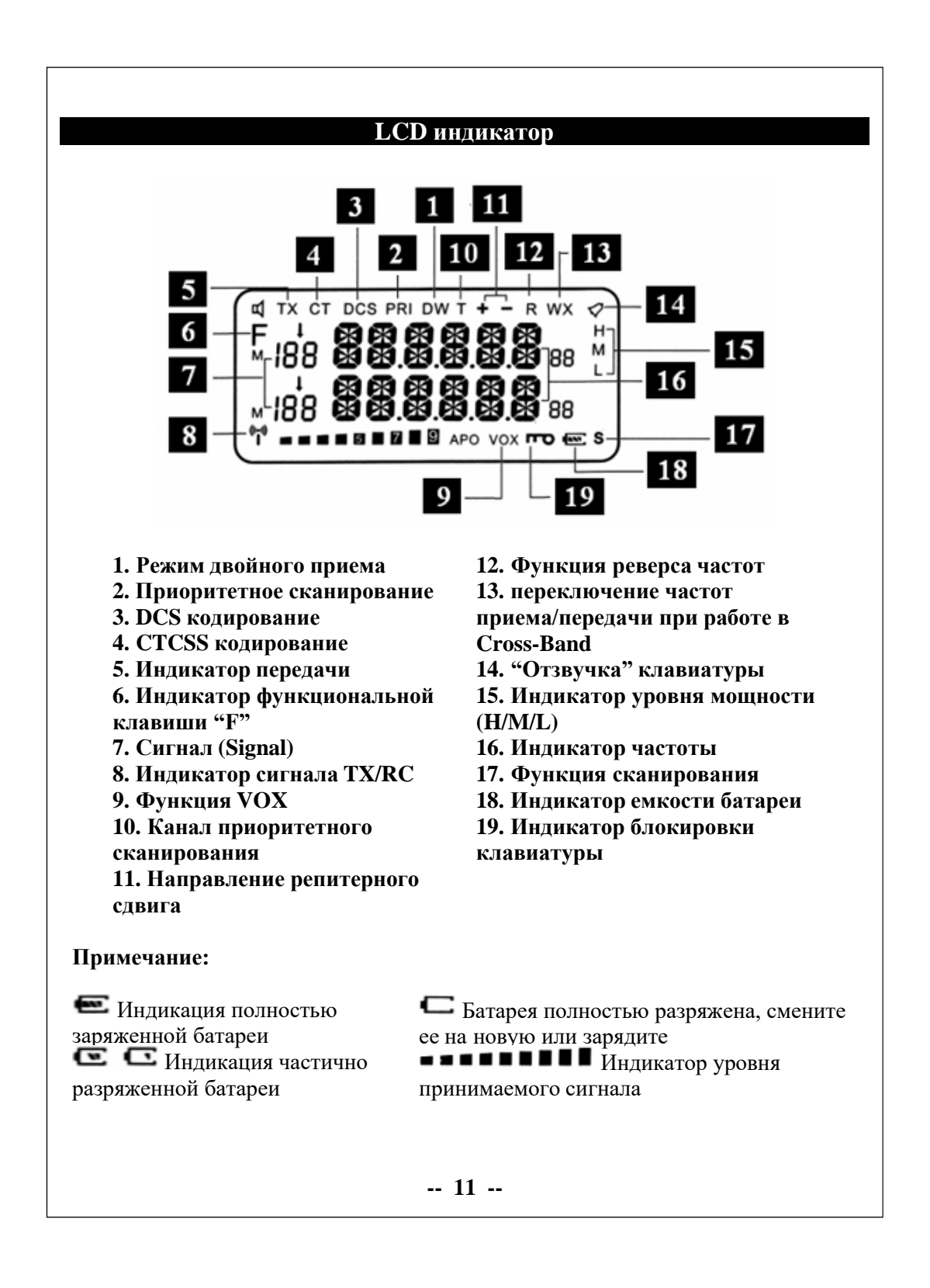

# **Основные операции**

- Поверните ручку Выключателя/Регулятора громкости по часовой стрелке для включения трансивера. При включении трансивера он издаст звуковой сигнал и отобразит канал на LCD дисплее.
- Поверните ручку Выключателя/Регулятора громкости против часовой стрелки для выключения трансивера.

**Примечание**: Нажмите и удерживайте кнопку (**MON**) когда вращаете ручку Выключателя/Регулятора громкости для увеличения или уменьшения уровня громкости.

- Для передачи голосового сообщения нажмите и удерживайте кнопку (PTT), затем говорите в микрофон нормальным тоном. Удерживайте микрофон на расстоянии в 3-4 см от лица.
- Отпустите кнопку **(PTT**) для приема сигналов.

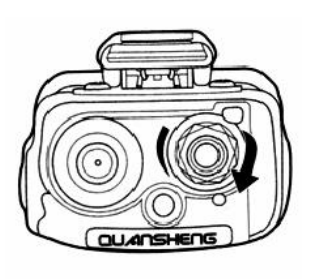

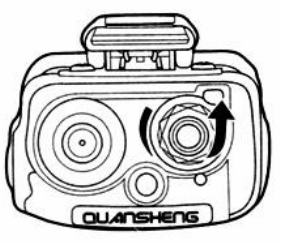

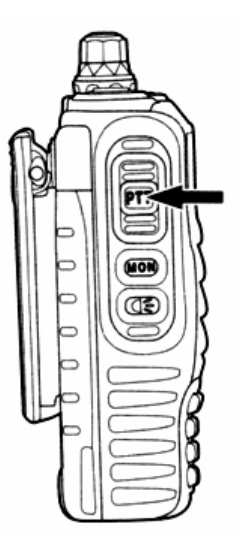

**-- 12 --**

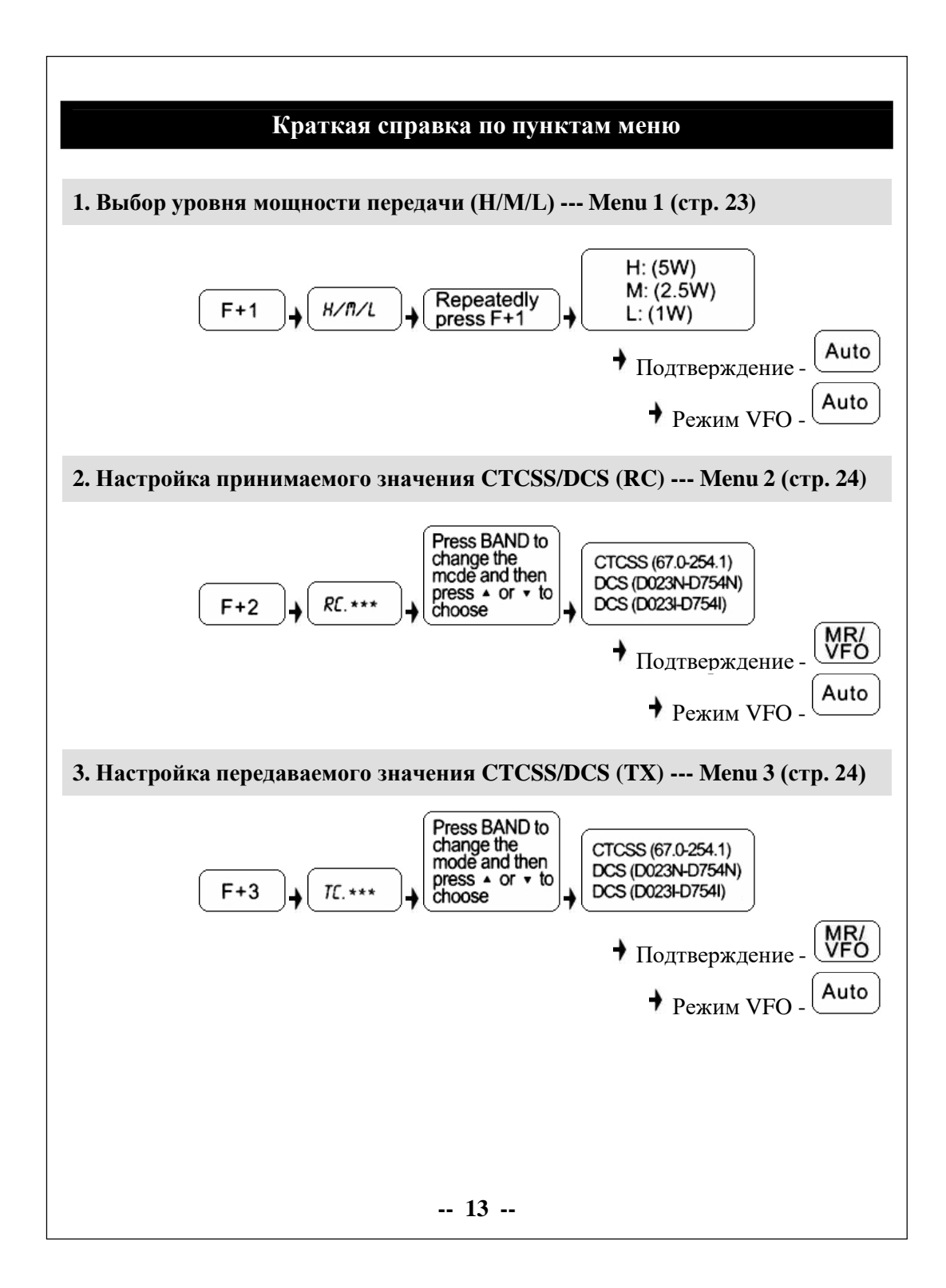

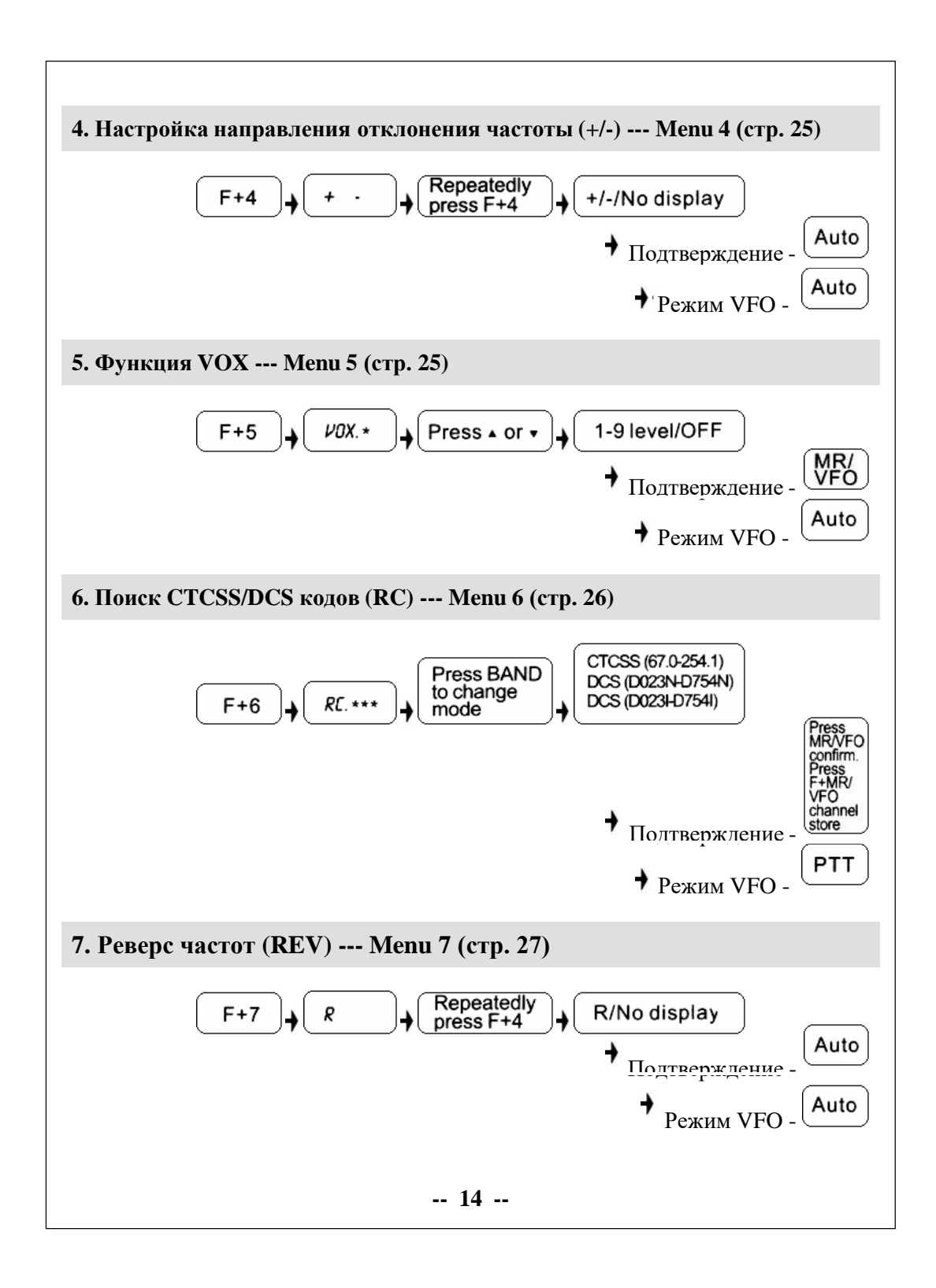

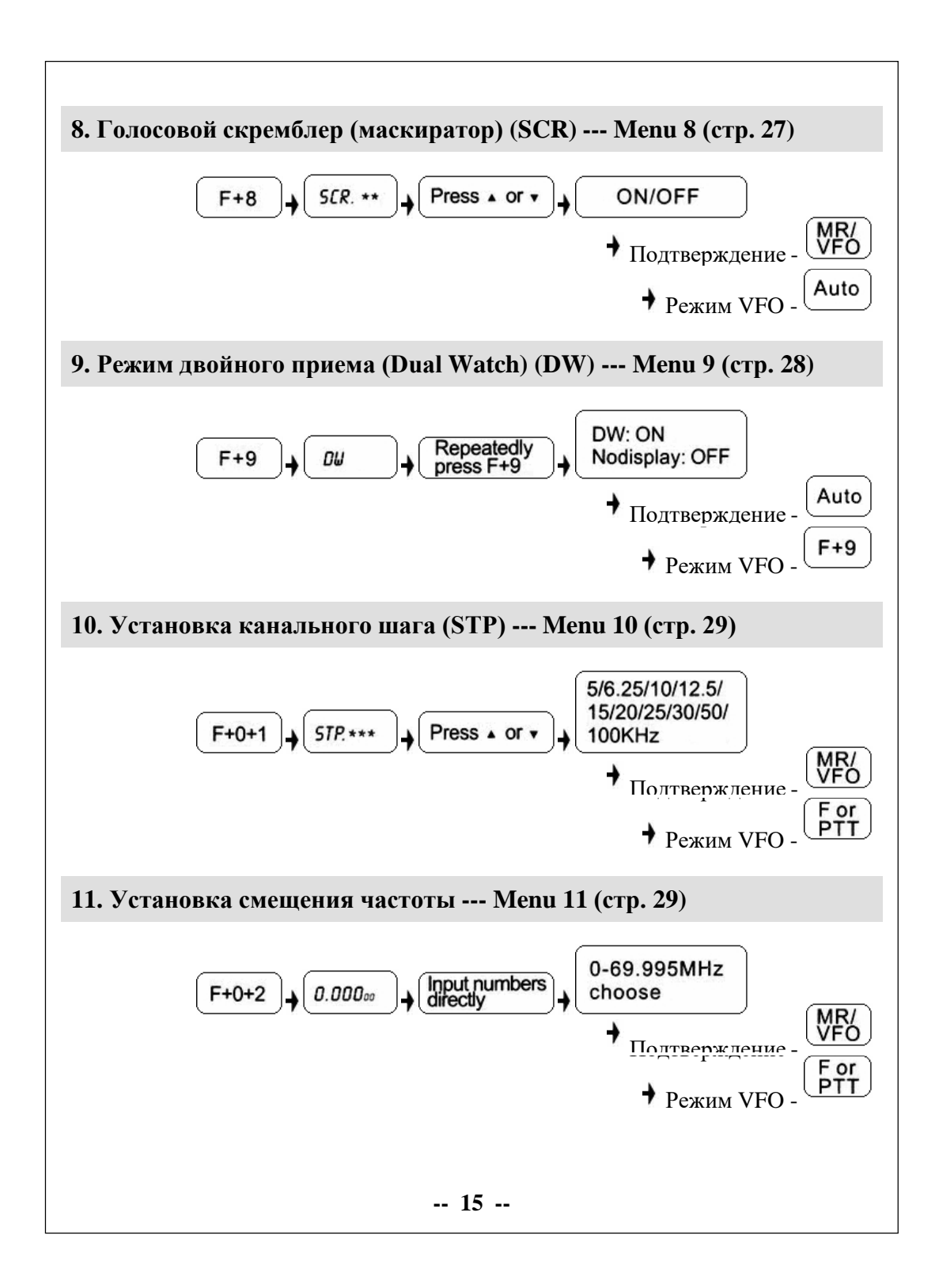

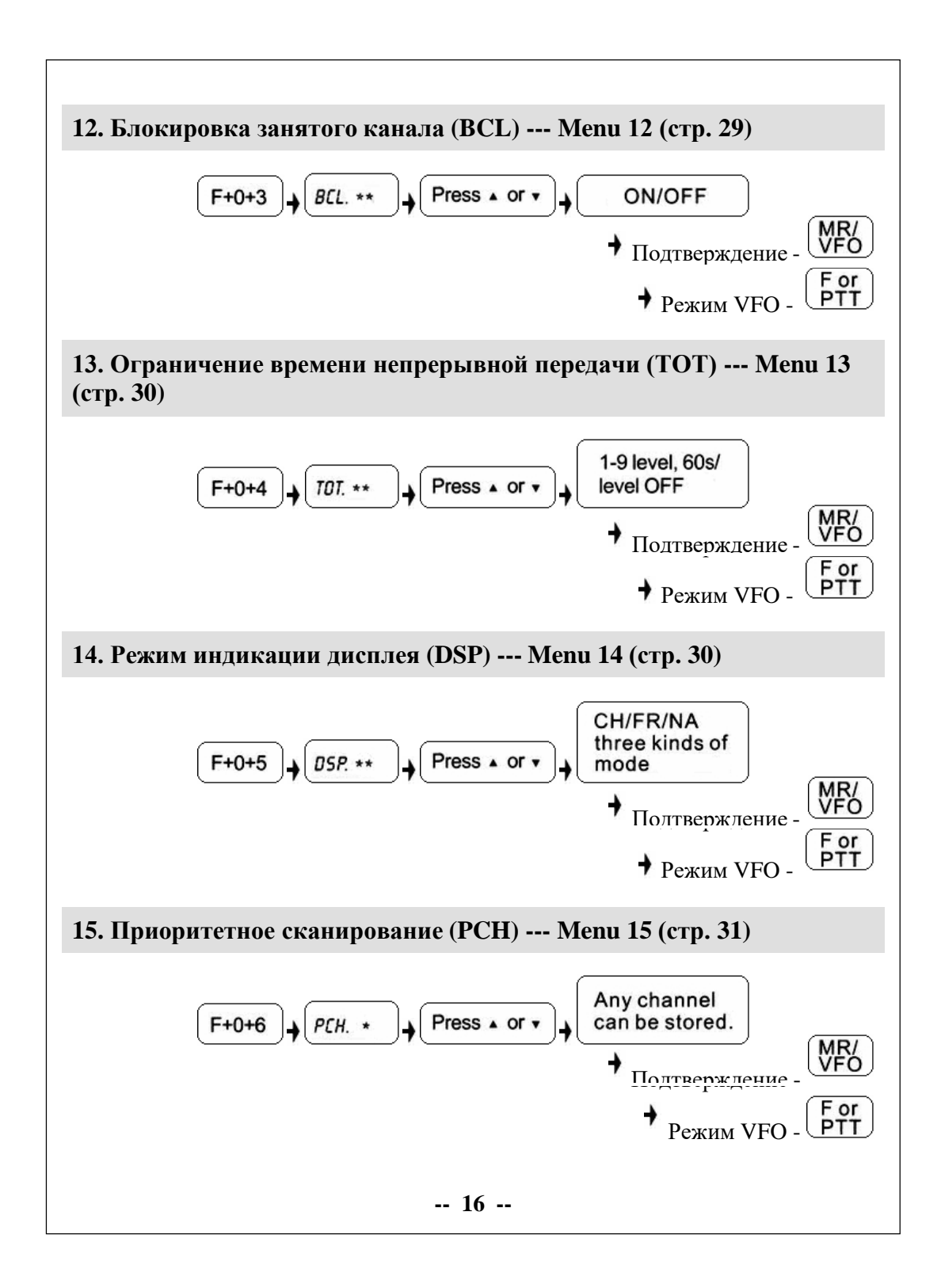

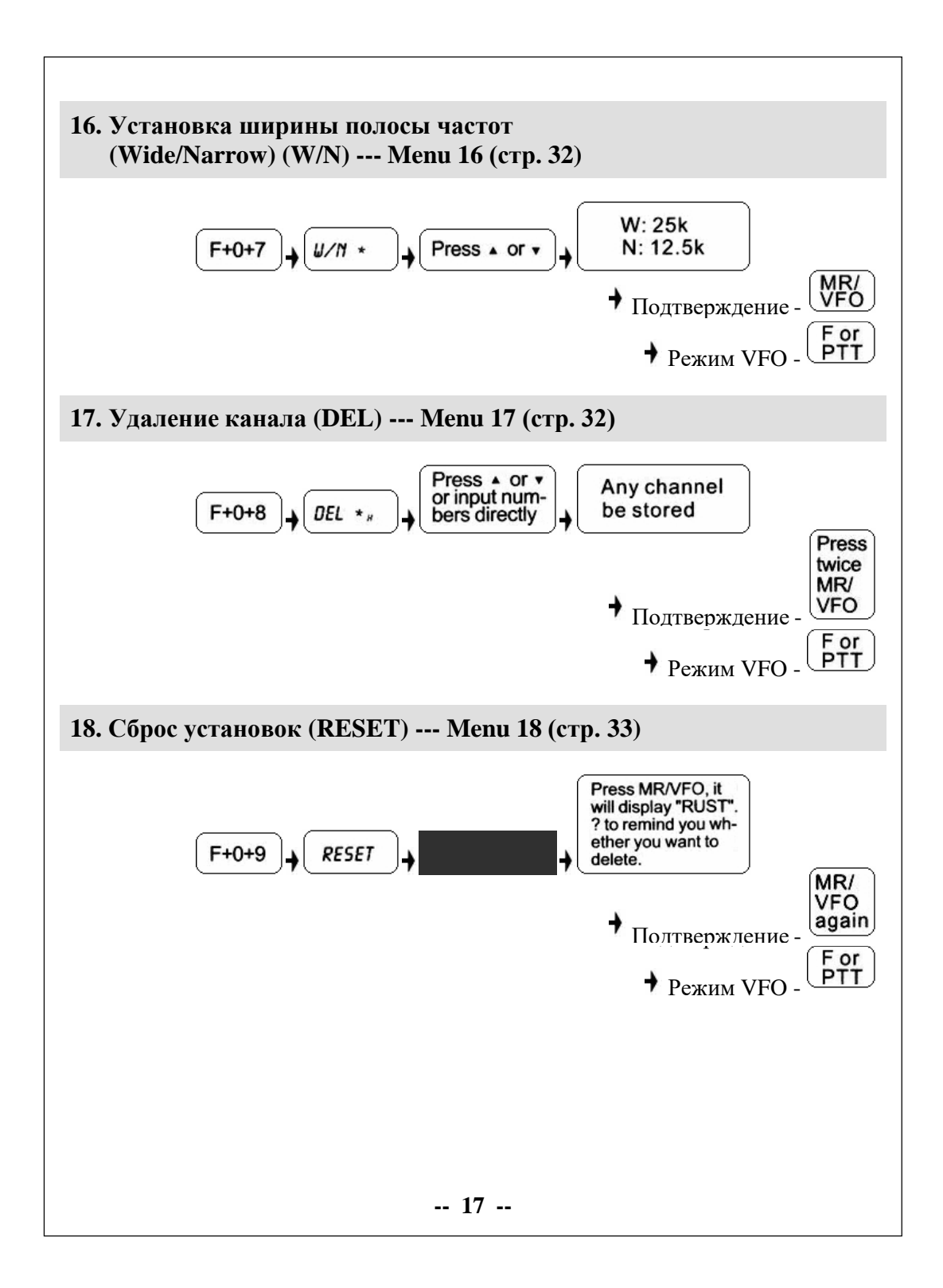

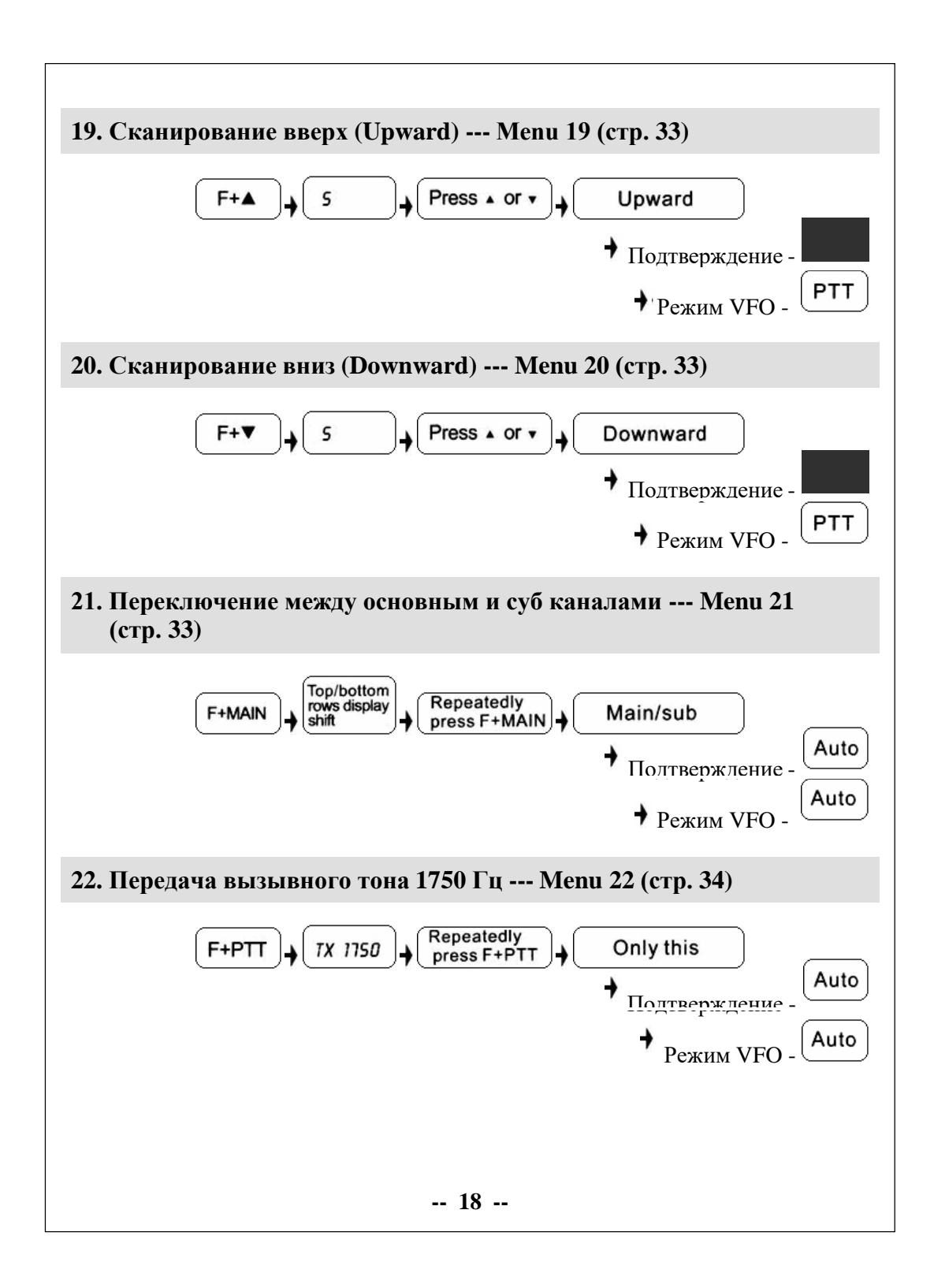

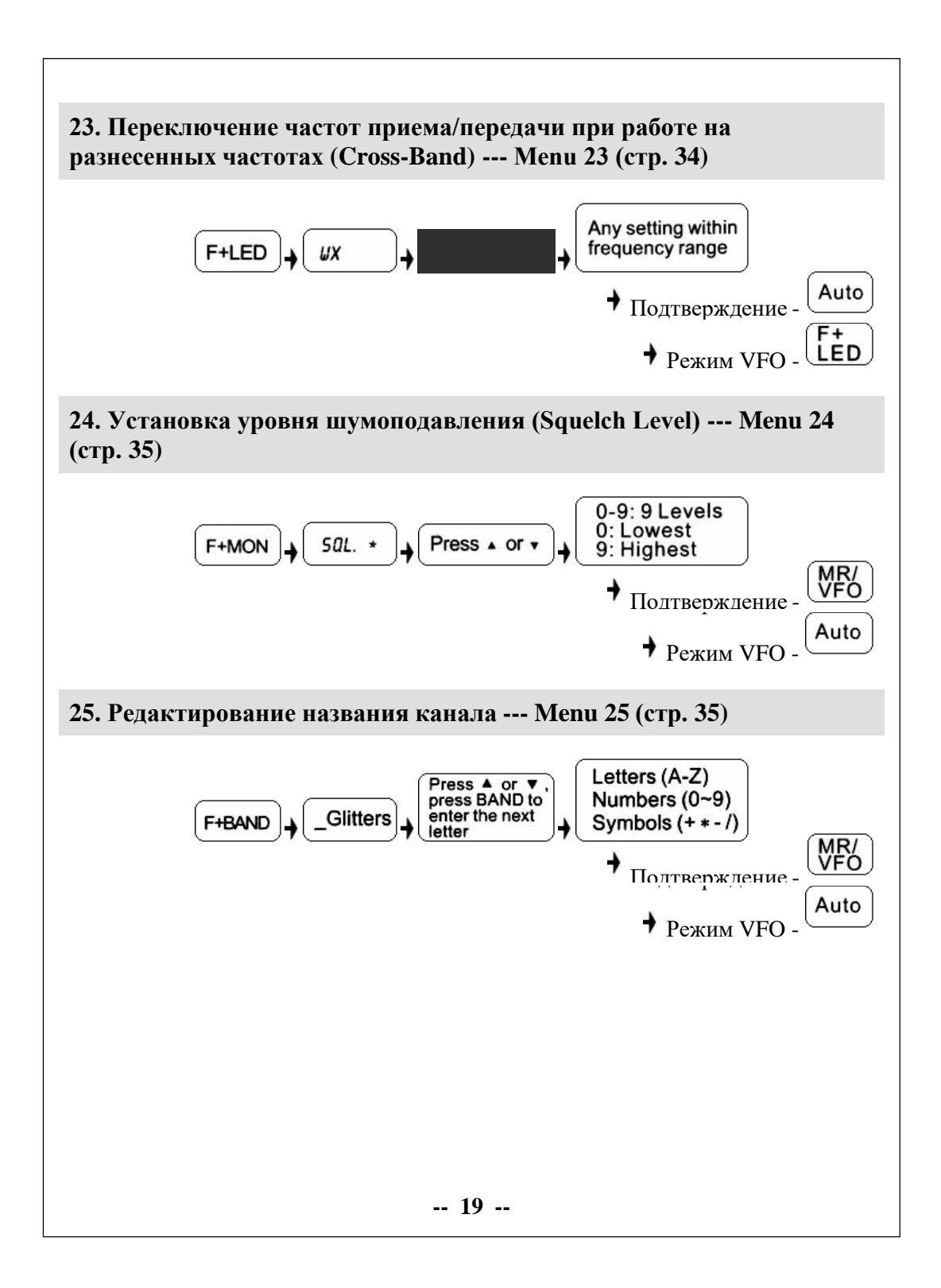

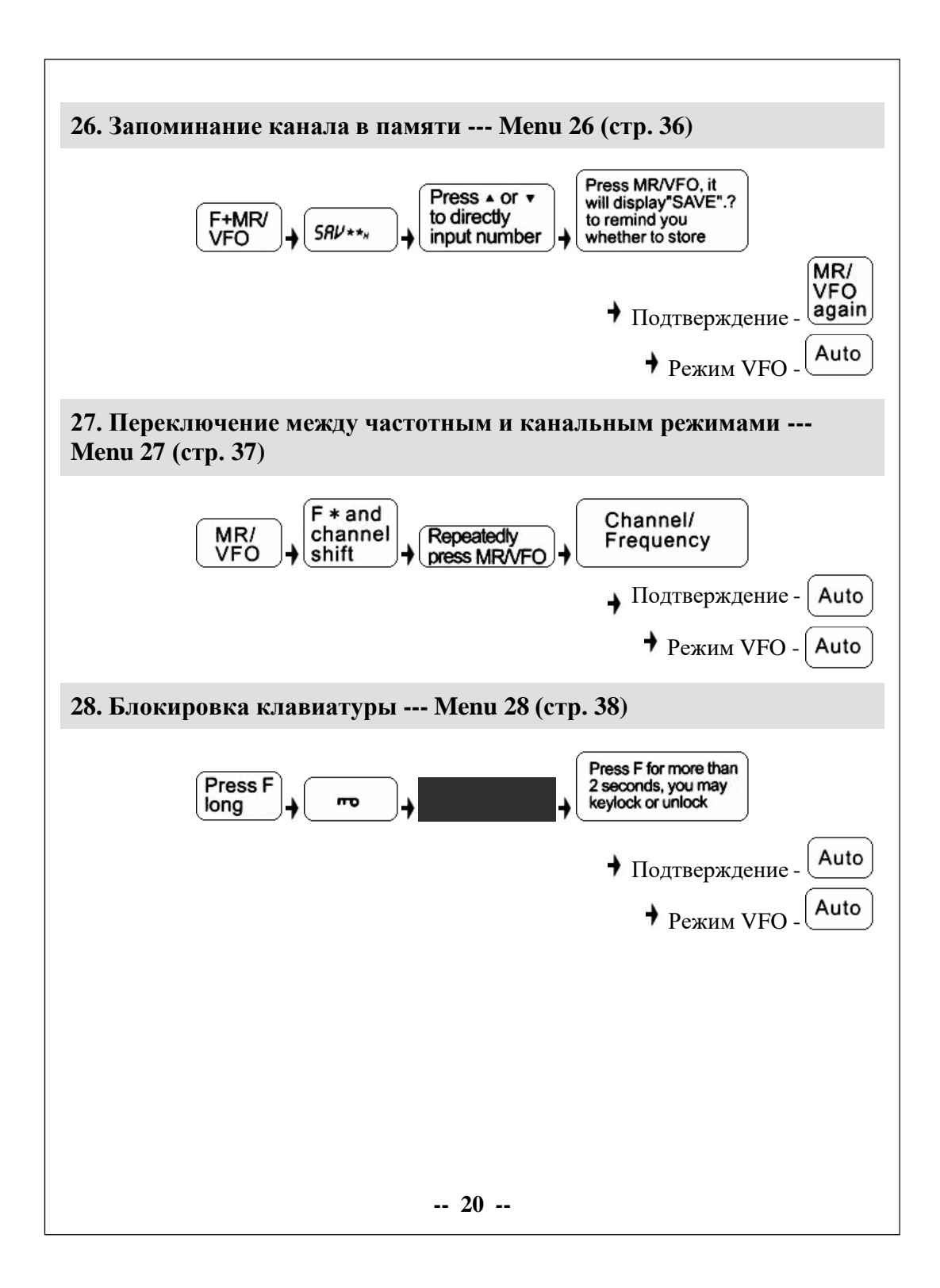

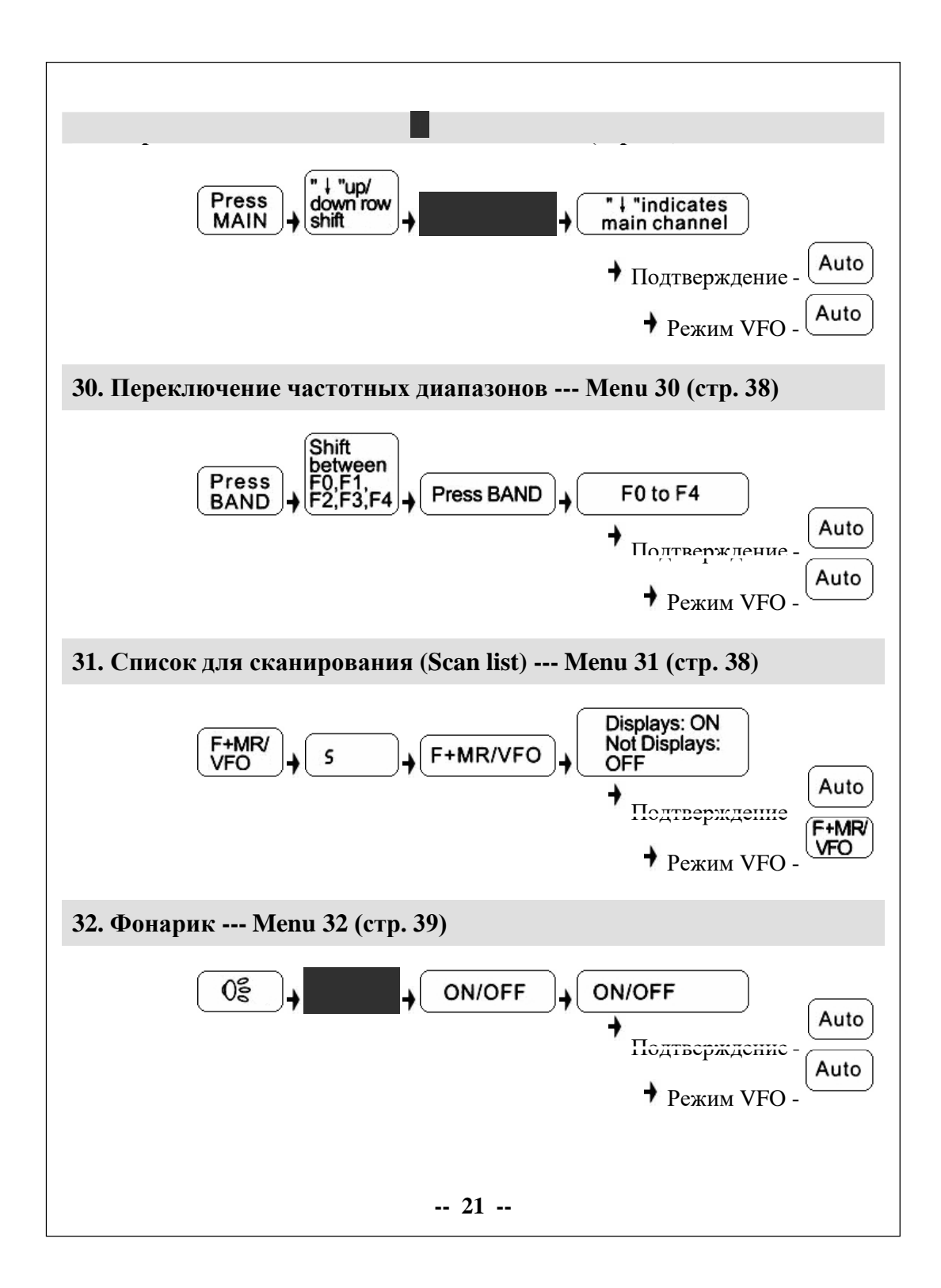

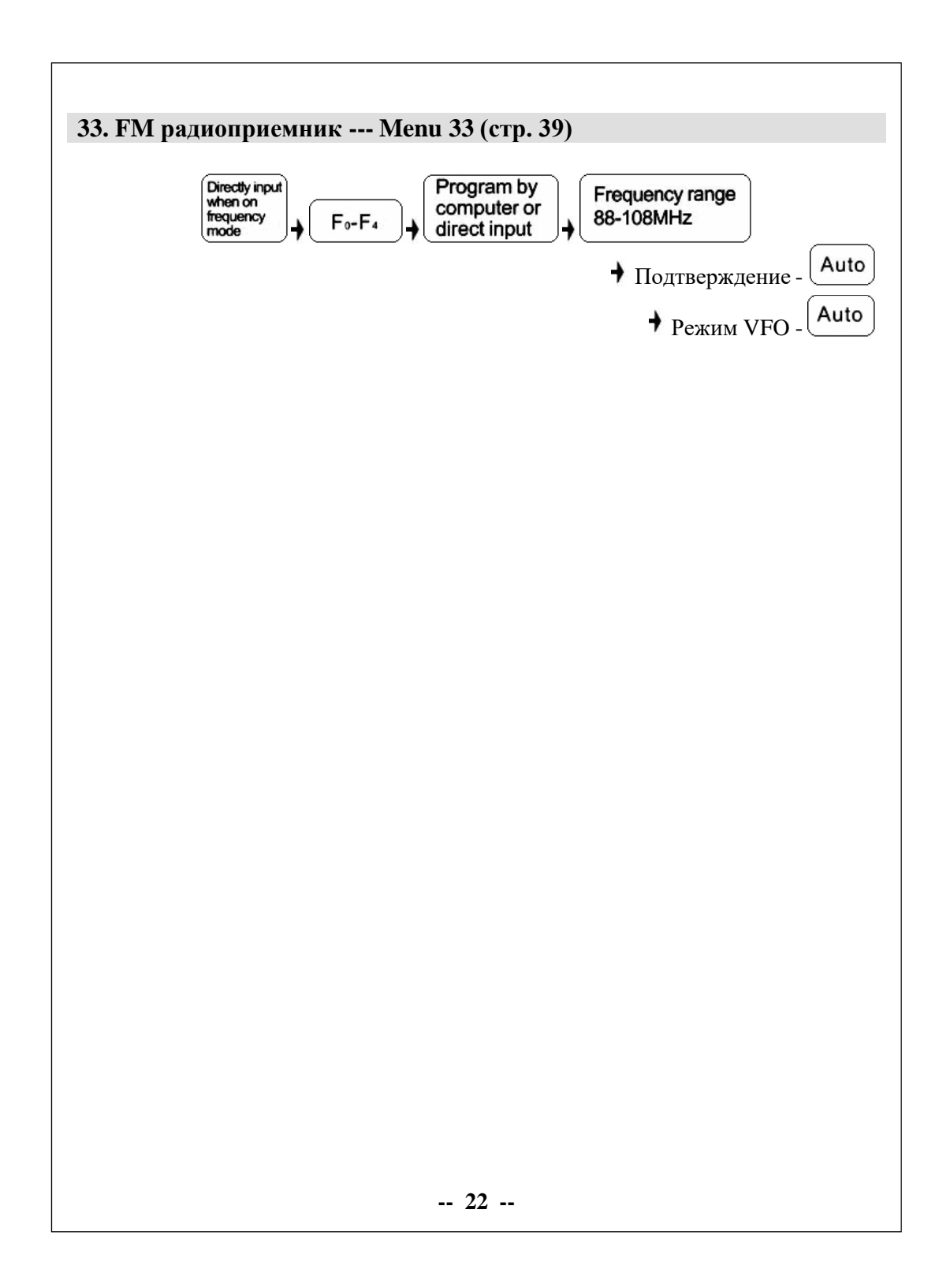

# **Инструкция по функциям управления**

# <span id="page-22-0"></span>**В** Внимание **•**

- Эта модель имеет двухчастотный функциональный дисплей. В частотном режиме он может показывать две различные частоты приема и передачи одновременно; в канальном режиме он может показывать одновременно два различных канала и связанные с ними параметры.
- В частотном или канальном режиме нажатие клавиши **WWW** осуществляет переключение между основным каналом и суб каналом. Если " " стоит напротив основного канала то все операции обрабатываются с основным частотным каналом или каналом памяти; если "" стоит напротив суб канала то все операции обрабатываются с частотным суб каналом или каналом памяти.

#### **Выбор уровня мощности передачи (H/M/L) --- Menu 1**

<span id="page-22-1"></span>Используя эту функцию можно выбрать выходную мощность передатчика трансивера.

1. В частотном режиме нажмите  $\bigoplus_{H} \widehat{\mathbb{C}}_{m}$ , на LCD дисплее отобразится текущий уровень мощности как на Рис. 1.

$$
\frac{\text{M} \text{O6} \text{ } 400.025_{\text{w}}}{\text{M} \text{O1} \text{ } 136.025_{\text{w}}}
$$
\n
$$
\text{Puc. 1}
$$

- 2. Его можно неоднократно переключать между тремя значениями: (H) 5 Вт, (M) 2.5 Вт, (L) 1 Вт.
- 3. После завершения настройки трансивер автоматически перейдет в режим ожидания.

# **Внимание**

- В канальном режиме выходную мощность можно изменить напрямую, но смена канала или выключение питания приведет к возврату старых установок, как до их изменения.
- Выбор большой мощности может улучшить качество связи; малой мощности может привести к снижению излучения и увеличению времени использования аккумулятора.

#### <span id="page-23-0"></span>**Настройка принимаемого значения CTCSS/DCS (RC) --- Menu 2**

С помощью этой функции можно задать прием только определенной группы станций игнорировать все остальные сигналы на рабочей частоте с помощью CTCSS/DCS.

1. В режиме ожидания нажмите  $\textcircled{1}$  +  $\textcircled{2}$ , на LCD дисплее отобразится **"RC.\*\*\*"** (как на Рис. 2)

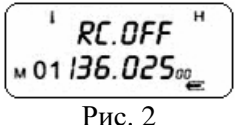

- 2. Нажмите ( Для изменения кодов CTCSS/DCS, выберите OFF для отключения кодов. CTCSS: 67.0-254.1 Гц DCS: N023-N754 (Normal DCS) DCS: I023-I754 (Inverse DCS)
- 3. Нажмите **Q** или **Q** для выбора кода.
- 4. После установки нажмите **(18)** для подтверждения, после чего трансивер автоматически вернется в режим ожидания.

#### **Внимание**

- Имеется группа из 50 CTCSS кодов и группа из 208 Normal/Inverse DCS кодов. См. приложение.
- В каждом канале возможно совместное использование и установка CTCSS/DCS кодов.

<span id="page-23-1"></span>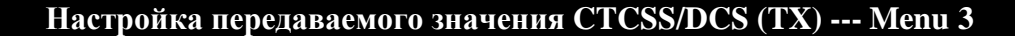

С помощью этой функции можно задать передачу CTCSS/DCS. При приеме этих сообщение на определенной группе станций будут игнорироваться все остальные сигналы на рабочей частоте с помощью CTCSS/DCS.

1. В режиме ожидания нажмите  $\mathbb{U} + \mathbb{Q}$ , на LCD дисплее отобразится **"TC.\*\*\*"** (как на Рис. 3).

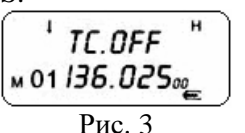

- 2. Нажмите  $\circled{2}$ для выбора CTCSS/DCS кодов (см. Menu 2).
- 3. Нажмите  $\bigcirc$  или  $\bigcirc$  для выбора кода.
- 4. После установки нажмите **(**) для подтверждения, после чего трансивер автоматически вернется в режим ожидания.

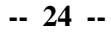

# **В** Внимание **•**

- Имеется группа из 50 CTCSS кодов и группа из 208 Normal/Inverse DCS кодов. См. приложение.
- В каждом канале возможно совместное использование и установка CTCSS/DCS кодов.

#### **Настройка направления отклонения частоты (+/-) --- Menu 4**

<span id="page-24-0"></span>Эта функция может быть использована при настройке трансивера для работы через репитеры или с другими рабочими станциями.

- 1. В частотном режиме нажмите  $\circled{F}$  +  $\circled{F}$ , на LCD дисплее отразится направление отклонения частоты как на Рис. 4.
- 2. Во время настройки вы можете неоднократно выбирать направление отклонения частоты между (+) (-).

**Направление отклонения частоты**: **a.** Если частота передачи выше чем частота приема то это нормальное

Рис. 4

м ов *ЧОО. О̀25* м 01 136.025<sub>00</sub>

направление (+). **b.** Если частота передачи ниже чем частота приема то это инверсное направление (-).

**c.** Сигнал без (+) (-) означает, что направление отклонения не установлено.

3. После установки, система автоматически подтвердит выбор и вернется в режим ожидания.

#### **В** Внимание **В**

- Выбирайте правильное направление отклонения частоты в зависимости от настроек станции, с которой вы работаете.
- <span id="page-24-1"></span>• Эта функция настройки недоступна в режиме работы с каналами.

#### **Функция VOX --- Menu 5**

Когда эта функция включена система контролирует вашу речь в микрофон и автоматически переключается в режим передачи без ручного управления. Эта функция является более удобной для пользователей гарнитуры.

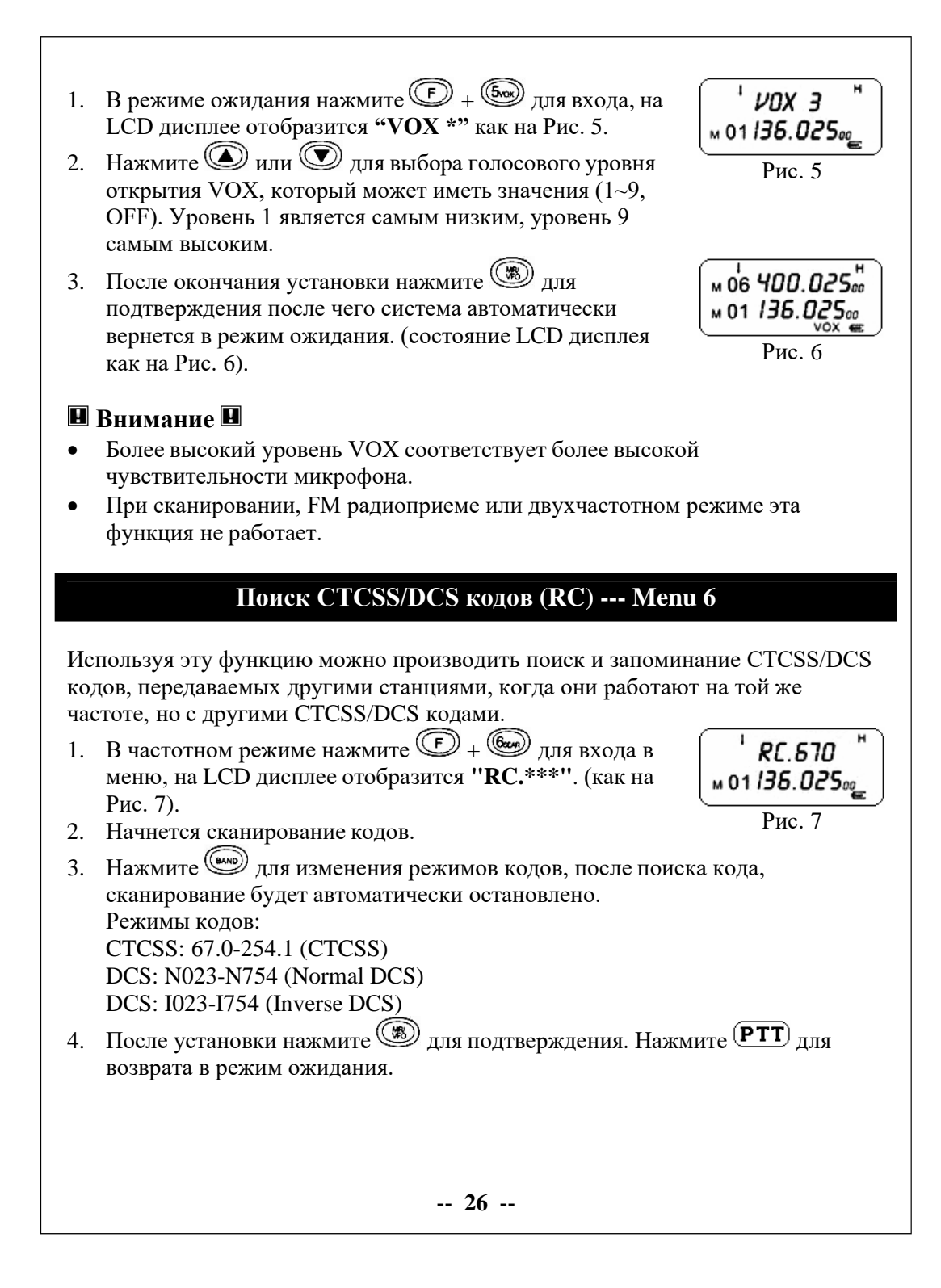

<span id="page-26-1"></span><span id="page-26-0"></span>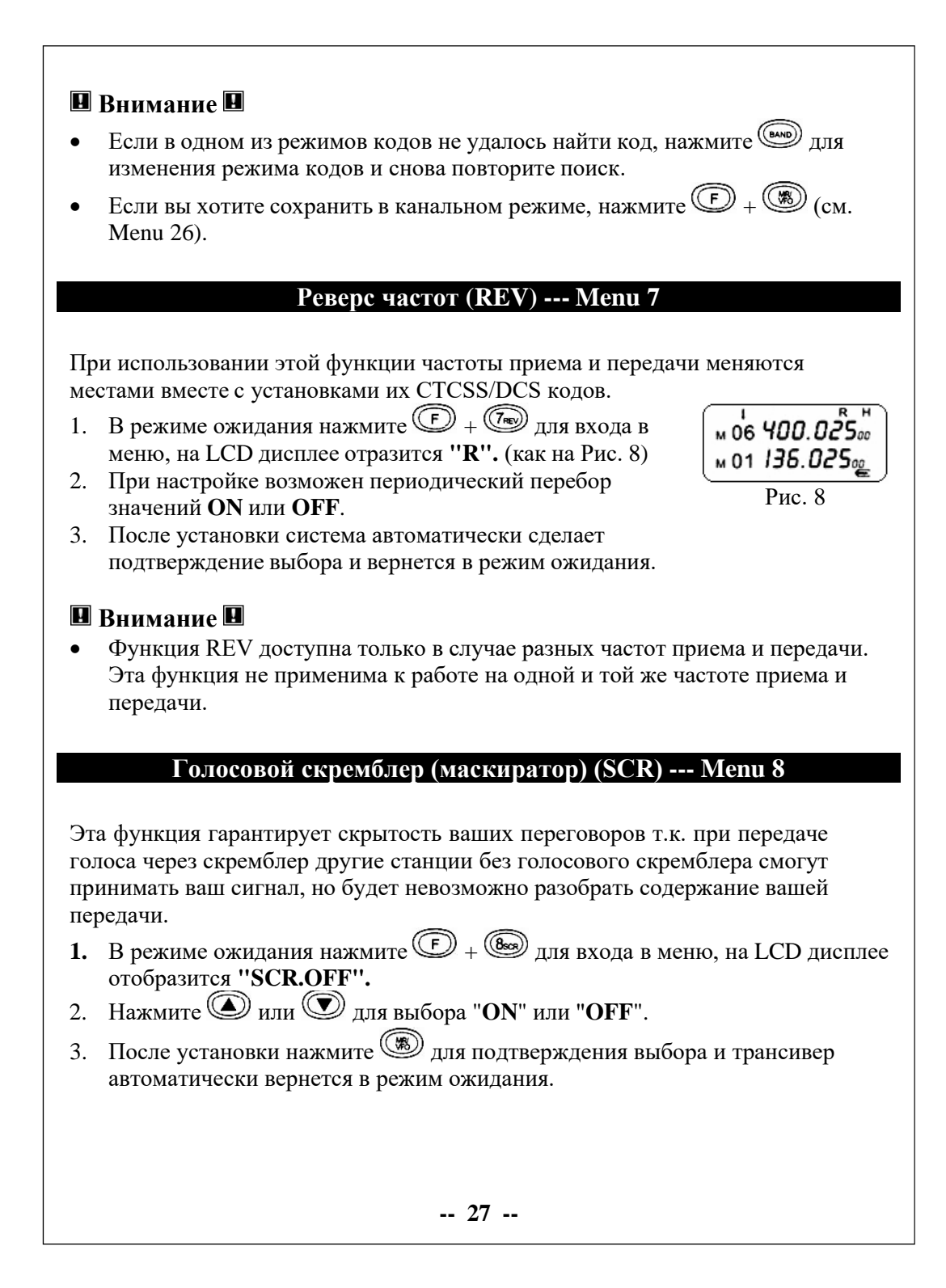

# **Внимание**

- Связь возможна только в случае одновременной работы на двух станциях голосового скремблера.
- Перед использованием функции голосового скремблера необходимо установить в систему его плату.

#### **Режим двойного приема (Dual Watch) (DW) --- Menu 9**

<span id="page-27-0"></span>Когда эта функция включена вы можете принимать сигнал на основном и суб каналах или частотах. Когда на каком либо канале или частоте будет прием сигнала, начнет мигать " " напротив этого канала или частоты. Это относится и к каналам FM радиоприемника. Если во время прослушивания на FM радиоприемнике радиопрограммы основной канал примет сигнал, то канал FM радиоприемника автоматически выключится до окончания разговора в основном канале. В случае отсутствия переговоров в течении 5 секунд трансивер возвратится в режим двойного приема.

**Пример**: Частота основного канала 460.125 МГц, частота суб канала 151.235 МГц. Для установки двойного приема необходимо выполнить следующие операции:

1. В режиме ожидания нажмите  $\bullet$  +  $\circledast$  для входа в меню, на LCD дисплее отобразится **"DW"** (как на Рис. 9).

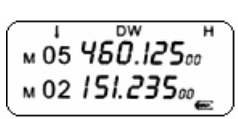

Рис. 9

- 2. Периодически нажимайте  $\mathbb{D}$  +  $\mathbb{Q}$ , для выбора "**ON**" или "**OFF**".
- 3. После установки система автоматически подтвердит ваш выбор. Основной и суб каналы установлены в режим двойного приема.
- **4.** Если вы хотите вернуться в режим ожидания, нажмите  $\mathbb{C}$  +  $\mathbb{C}$ , на LCD дисплее пропадет индикация **"DW".**

#### **В** Внимание **В**

- Если на каком либо канале или частоте принят сигнал, вы должны ответить в течении 7 секунд. В противном случае трансивер вернется в режим двойного приема.
- Если на суб канале нет приема сигнала, то передача возможна только на основном канале.
- Вы должны выйти из этого режима перед изменением данных и информации, о других частотах и каналах.

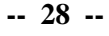

#### **Установка канального шага (STP) --- Menu 10**

<span id="page-28-0"></span>Используя эту функцию можно выбрать шаг, с которым происходит установка частоты в трансивере.

- 1. В режиме ожидания нажмите  $\circled{F} + \circled{F} + \circled{F}$ для входа в меню, на LCD дисплее отобразится **"STP.\*\*"**.
- 2. Нажмите О или О для выбора канального шага. Выбор возможен из следующих значений 5 / 6.25 / 10 / 12.5 / 15 / 20 / 25 / 30 / 50 / 100 кГц.
- 3. После установки нажмите  $\circledast$  для подтверждения. Нажмите  $\circledast$  или  $(PTT)_{\text{d}}$ ля возврата в режим ожидания.

# **В** Внимание **В**

<span id="page-28-1"></span>• Эта функция в канальном режиме является недействительной.

#### **Установка смещения частоты --- Menu 11**

Используя эту функцию можно установить смещение между частотами приема и передачи. В основном это используется при работе с репитерами. Смещение частоты для данного трансивера может составлять 0-69.995 МГц .

- 1. В режиме ожидания нажмите  $\textcircled{F} + \textcircled{F} + \textcircled{F}$ для входа в меню, на LCD дисплее отобразится **"0.000 00"**.
- $\left(\begin{smallmatrix}\text{\tiny{Coay}} \end{smallmatrix}\right) \left(\begin{smallmatrix} \text{\tiny{Coay}} \end{smallmatrix}\right) \left(\begin{smallmatrix} \text{\tiny{Coay}} \end{smallmatrix}\right) \left(\begin{smallmatrix} \text{\tiny{Coay}} \end{smallmatrix}\right).$ 2. Нажимайте цифровые клавиши для ввода величины желаемого смещения частоты между приемом и передачей. Если вы хотите ввести 5 МГц, введите
- 3. После установки нажмите **.** Нажмите **D** или **PTT** для возврата в режим ожидания.

# **Внимание**

<span id="page-28-2"></span>• Для установки направления частотного смещения см. Menu 4.

#### **Блокировка занятого канала (BCL) --- Menu 12**

Когда эта функция включена, вы можете предотвратить передачу на частоте других радиостанций, которые говорят. Если выбран канал, используемый другими радиостанциями, то нажатие  $(PTT)$  приведет к звуковому сигналу,

**-- 29 --**

<span id="page-29-1"></span><span id="page-29-0"></span>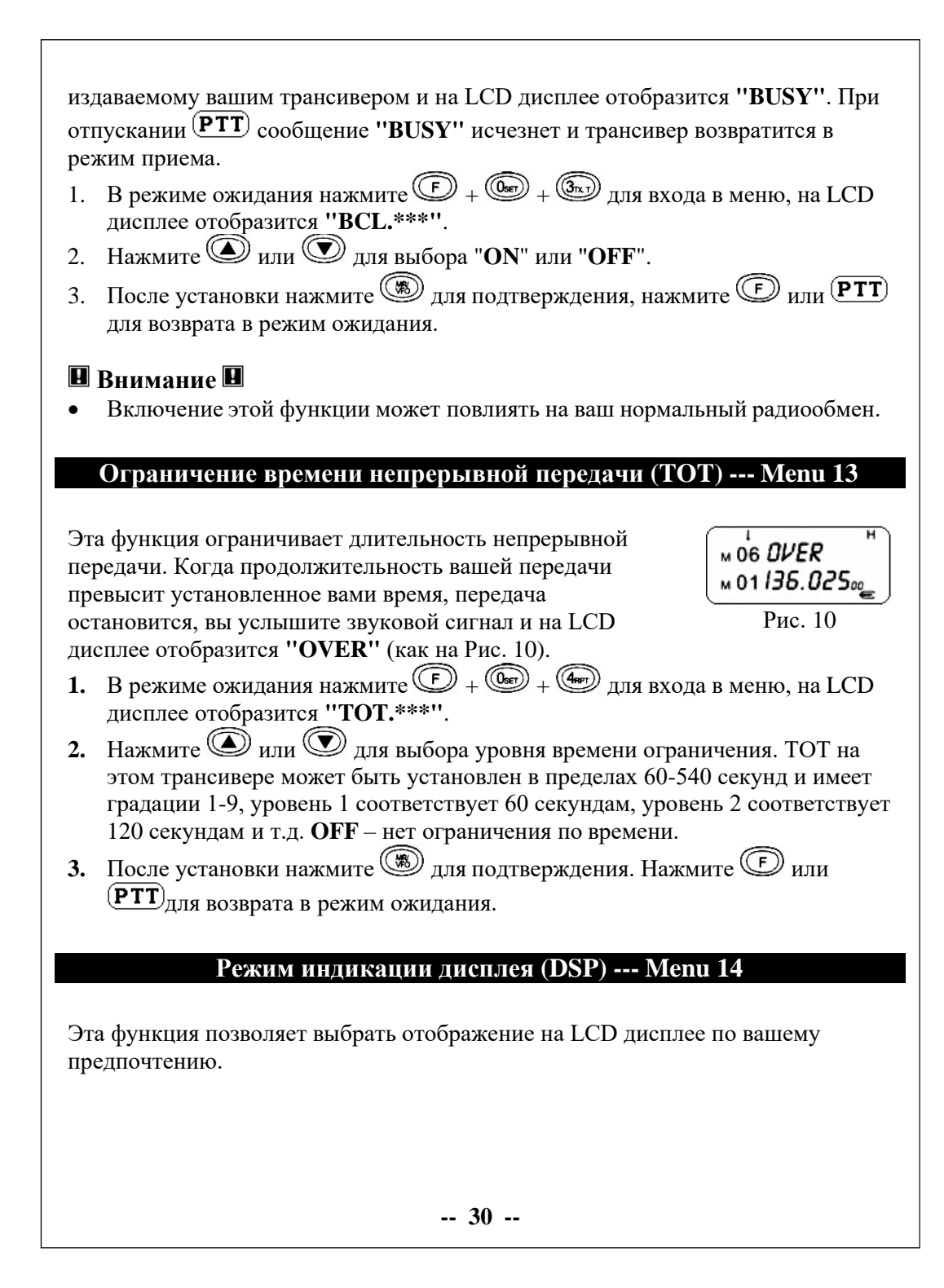

<span id="page-30-0"></span>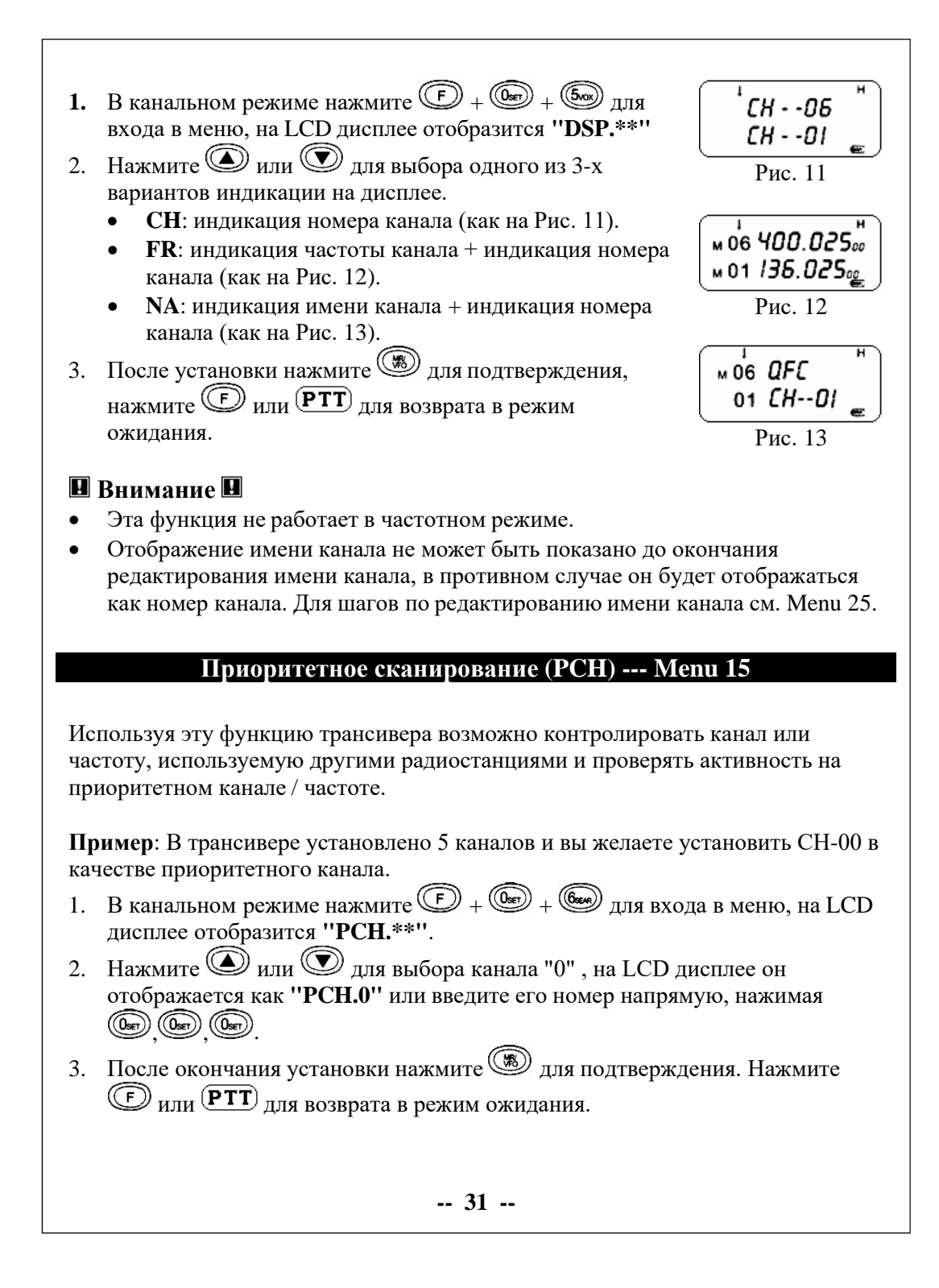

<span id="page-31-1"></span><span id="page-31-0"></span>**-- 32 -- Пример**: Если необходимо удалить CH-01, то введите  $\mathbb{C}$ ,  $\mathbb{C}$  ,  $\mathbb{C}$  ,  $\mathbb{C}$  ,  $\mathbb{C}$ **4.** Если вы хотите осуществить приоритетное сканирование вверх, нажмите + + . LCD дисплей отобразит **"PRI.T"**. На LCD дисплее каналы отображаются в следующей последовательности: **00->01->00->02->00->03......** Если вы хотите осуществить приоритетное сканирование вниз, нажмите + + . LCD дисплей отобразит **"PRI.T"**. На LCD дисплее каналы отображаются в следующей последовательности: **00->05->00->04- >03->02......**  $\blacksquare$  Внимание  $\blacksquare$ • Эта функция недоступна в частотном режиме • Порядок настройки сканирования описан в Menu (19), (20). **Установка ширины полосы частот (Wide/Narrow) (W/N) --- Menu 16** Эта функция используется для установки рабочей ширины полосы частот в трансивере. **1.** В режиме ожидания нажмите  $\overline{\mathbb{C}}$  +  $\overline{\mathbb{C}}$  +  $\overline{\mathbb{C}}$  для входа в меню, на LCD дисплее отобразится **"W/N.\*"**. **2.** Нажмите или Диля выбора **W** (wide 25 kHz) или **N** ( narrow 12.5 kHz). После установки нажмите  $\circledast$  для подтверждения. Нажмите  $\circledast$  или (PTT) для возврата в режим ожидания. **Внимание**  • Трансивер, как правило, использует широкую полосу частот. **Удаление канала (DEL) --- Menu 17** Эта функция используется для удаления каналов из трансивера. **1.** В канальном режиме нажмите  $\left(\bigodot + \left(\bigodot\right) + \left(\bigodot\right) + \left(\bigodot\right)$ для входа в меню. на LCD отобразится **"DEL.0H"**. 2. Нажмите **Q** или **Q** для выбора канала, который необходимо удалить или введите его номер напрямую с клавиатуры. **3.** После установки нажмите **(1)** для подтверждения выбора. Напоминая вам желаете ли вы провести удаление, на LCD дисплее отобразится **"DEL?"**.

<span id="page-32-2"></span><span id="page-32-1"></span><span id="page-32-0"></span>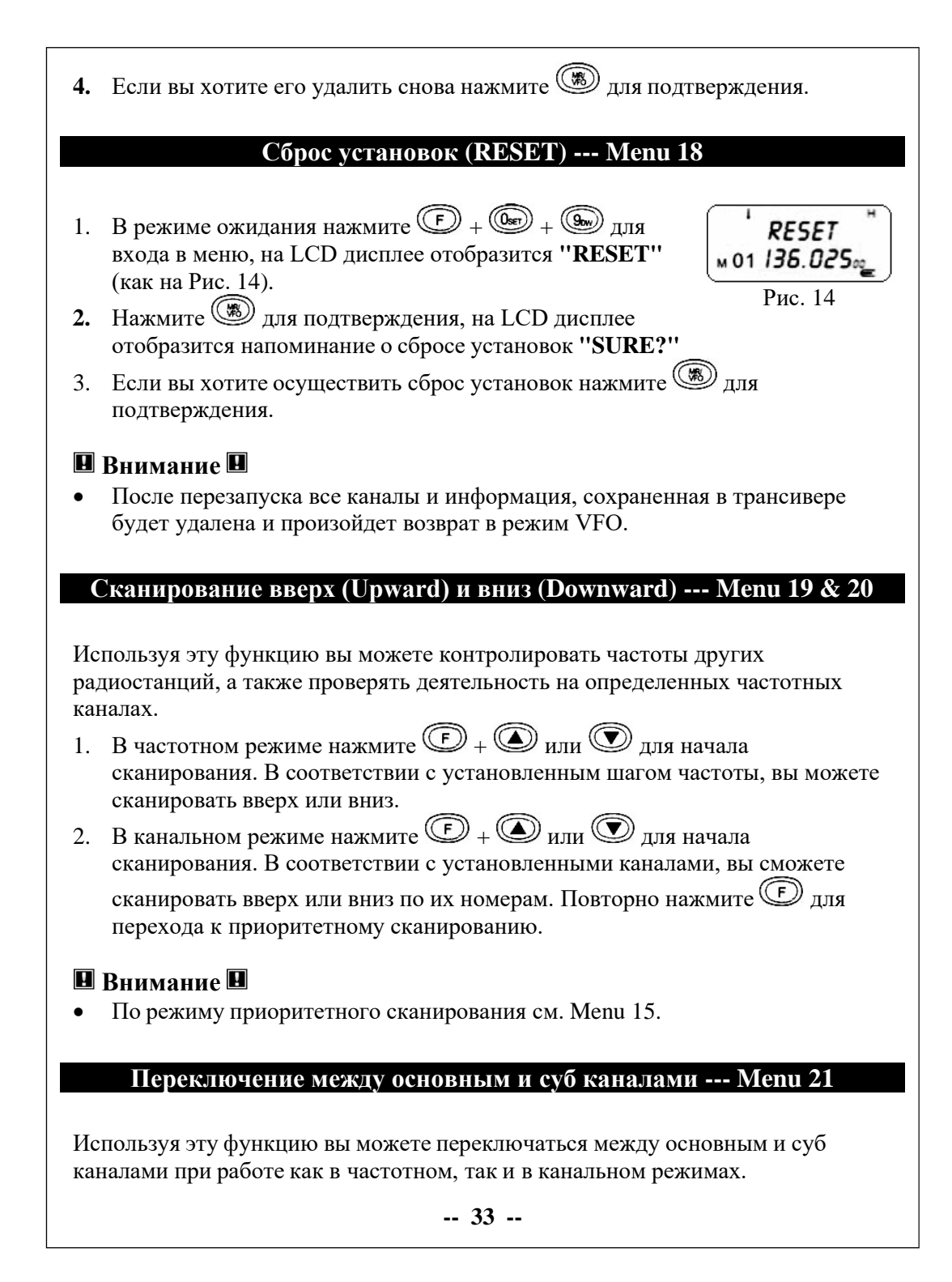

<span id="page-33-0"></span>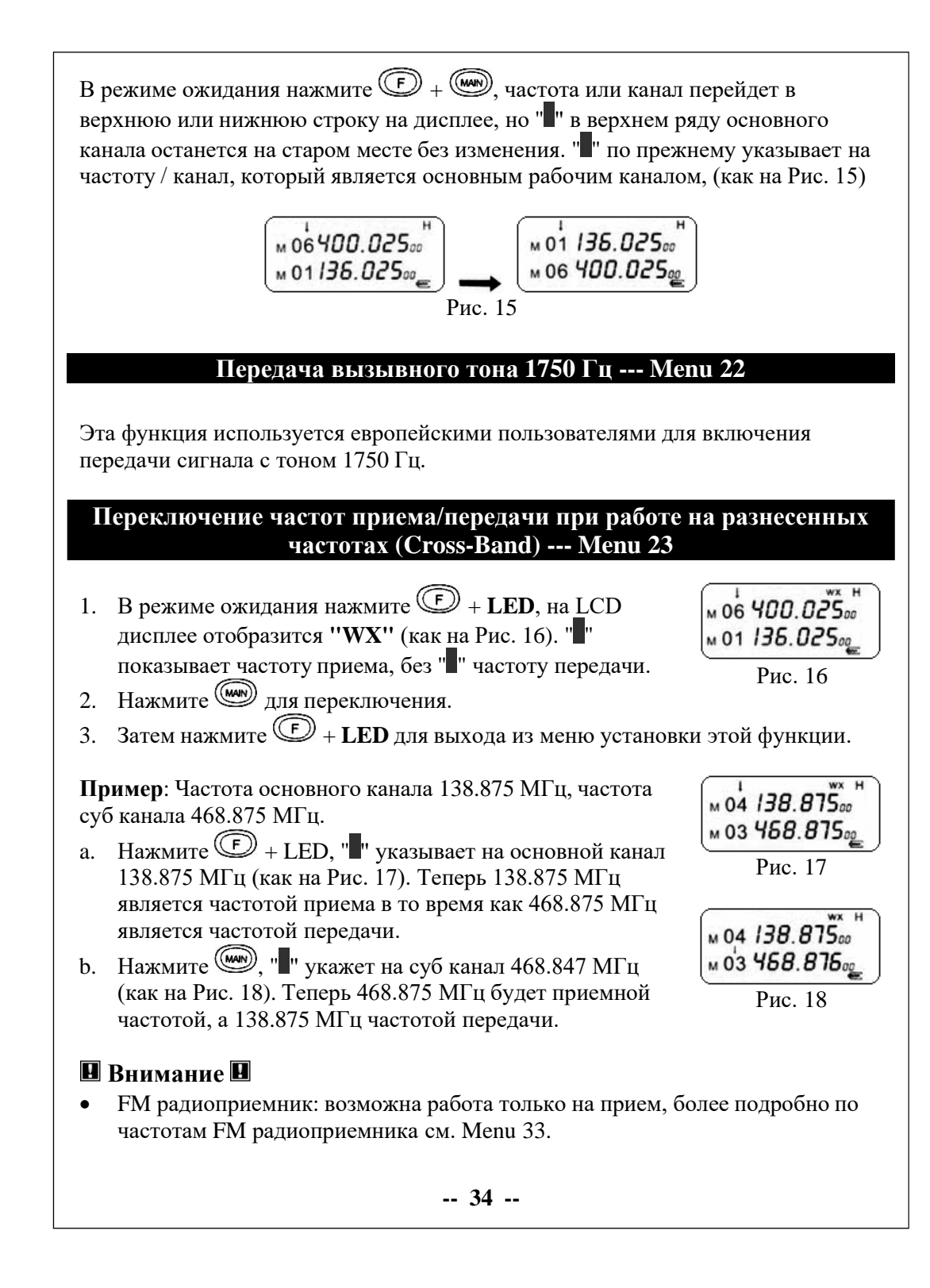

• Когда эта функция включена другие функции являются недействительными до тех пор, пока вы не отключите ее, и не услышите звуковой сигнал "beep".

**Установка уровня шумоподавления (Squelch Level) --- Menu 24**

Эта функция позволяет устанавливать уровень на шумоподавителе для включения "ON" или выключения "OFF" приема в зависимости от уровня принимаемого сигнала.

- 1. В режиме ожидания нажмите  $\circled{F}$  +  $\circled{mon}$ , на LCD отобразится **"SQL \*"** (как на Рис. 19).
- 2. Нажмите  $\bigcirc$  или  $\bigcirc$  для выбора уровня шумоподавления из значений 0-9.

# **Внимание**

• Установка высокого уровня шумоподавления делает провалы при приеме слабых сигналов, с другой стороны излишне низкий уровень шумоподавления пропускает шумы при приеме сильных сигналов.

#### **Редактирование названия канала --- Menu 25**

Эта функция позволяет Вам редактировать названия каналов хранящихся в памяти, что удобно для идентификации других пользователей.

1. В канальном режиме нажмите  $\bullet$  +  $\bullet$ . (как на Рис. 20). Нажмите **Q** или **Q** для выбора символа, а затем

 $M$  06 UHF M01 136.025 Рис. 20

Рис. 19

SQL 4 м 01 *136.025*00

символа. Название канала может состоять из следующих символов: 26 букв: **A-Z**, 10 цифр: **0-9**, 4

нажмите (**ВАЛО)** для перехода к установке следующего

символа:  $(-) (+) (*) ( ()$ 

2. Нажмите **для подтверждения и возврата в режим ожидания**.

# **В** Внимание **•**

- Название канала может состоять не больше, чем из 6 символов. Допустимо любое название канала, состоящее из 1-6 символов.
- Выбор символа (-) означает, что этот символ пуст.
- Для отображения имени канала на дисплее см. Menu 14.

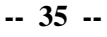

#### **Запоминание канала в памяти --- Menu 26**

Рис. 21

 $S$ RV  $_{2H}$ м 01 *136.025*00

Рис. 22

SAVE ? ៳01 *136.02*5<sub>ឈ្</sub>

Когда трансивер находится в режиме ожидания на рабочей частоте, введите нужную частоту и параметры.

- 1. Нажмите  $\mathbb{D}$  +  $\mathbb{B}$ , на LCD дисплее отобразится **"SAV"H"**, (как на Рис. 21).
- 2. Нажмите  $\bigcirc$  или  $\bigcirc$  лля выбора номера канала.
- 3. Нажмите на дисплее отобразится **"SAVE?"**. (как на Рис. 22).
- 4. Повторно нажмите **(18)** для сохранения.

# **Пример**:

Канал 3 (прием и передача на одной частоте). Частота приема: 466.675 МГц CTCSS: 71.9 кГц Частота передачи: 466.675 МГц CTCSS: 71.9 кГц Канал 5 (прием и передача на разных частотах) Частота приема: 465.575 МГц Частота передачи: 460.575 МГц CTCSS: 88.5 кГц

Первым сохраним канал 3.

- a. Во время работы в частотном режиме последовательно введите на клавиатуре (4), 60), 60), 60), 60
- b. Нажмите  $\bigcirc$  +  $\circledast$ , а затем нажмите  $\circledast$  для входа в режим установки CTCSS кодов (см. Menu 2). Нажмите  $\bigcircled{\mathbb{D}}$ или  $\bigcircled{\mathbb{D}}$ для выбора при приема CTCSS кода 71.9 кГц, затем нажмите **(3)** для подтверждения выбора.
- c. Нажмите  $\bigcirc$  +  $\circledast$ , а затем нажмите  $\circledast$  для ввода CTCSS кода (см. Menu 3). Нажмите  $\bigcircled{\mathbb{D}}$  или  $\bigcircled{\mathbb{D}}$  для выбора при передаче CTCSS кода 71.9 кГц, затем нажмите **(20)** для подтверждения выбора.
- d. Нажмите  $\bigcirc$  +  $\circledast$ , а затем нажмите  $\circledast$  или  $\circledast$  для выбора номера канала **"SAV.3H"**.
- е. Снова нажмите **(18)** для подтверждения. Если вы не установите CTCSS код, управление групповым шагом не будет работать.

**-- 36 --**

Теперь сохраним канал 5:

- a. Во время работы в частотном режиме последовательно введите на  $\kappa$ лавиатуре  $\left(\frac{\kappa}{2}, \frac{\kappa}{2}\right), \left(\frac{\kappa}{2}, \frac{\kappa}{2}\right), \left(\frac{\kappa}{2}\right), \left(\frac{\kappa}{2}\right)$
- b. Нажмите  $\cup$  +  $\cup$  3arem нажмите  $\cup$  для входа в режим установки CTCSS кодов.
- с. Нажмите *или* Удля выбора при передаче CTCSS кода 88.5 кГц, затем нажмите для подтверждения выбора.
- d. Повторно нажимайте  $\mathbb{Z}_+$   $\mathbb{Z}_0$  тех пор, пока направление сдвига частот приема и передачи (направление репитерного сдвига) не будет установлено на (-) (см. Menu 11).
- e. Нажмите  $\overline{\mathbb{C}}_+$   $\overline{\mathbb{C}}_+$   $\overline{\mathbb{C}}_+$  затем последовательно  $\mathbb{C}_+$   $\overline{\mathbb{C}}_0$   $\overline{\mathbb{C}}_0$   $\overline{\mathbb{C}}_0$   $\overline{\mathbb{C}}_0$ величину  $\overbrace{w}$ ига частот приема и передачи , , ,
- f. Нажмите для не тверждения выбора. g. Нажмите + , а затем нажмите или для выбора номера
- канала **"SAV.5H"**.
- **h.** Повторно нажмите для подтверждения.
- Нажмите для переключения трансивера между частотным режимом и канальным режимом после сделанных установок, (см. Menu 27).

**Переключение между частотным и канальным режимами --- Menu 27**

Данная функция позволяет переключать трансивер между частотным режимом работы и ка<sub>( Ж</sub>)ным режимом работы.

Нажимайте каждый раз, когда надо переключить режим между частотным и канальным.

 $\overline{\mathbf{H}}$ 

# **Внимание**

**Внимание** 

Переключение между частотным и канальным режимами возможно только тогда, когда LCD дисплей показывает символ " ".

**-- 37 --**

# **Блокировка клавиатуры --- Menu 28** Нажмите более чем на 2 секунды для блокировки м 06 ЧОО.O25 клавиатуры; повторное нажатие приводит к снятию клавиатуры; повторное нажатие приводит к снятию  $\mu$  01/36.02<br>блокировки клавиатуры, (как на Рис. 23). **Переключение символа " " --- Menu 29** Каждое нажатие кнопки производит переключение символа-указателя " " между основной частотой/каналом и суб частотой/каналом. Далее вы можете изменять частоту или данные, такие как частота, номер канала, мощность, CTCSS / DCS код и так далее. **Переключение частотных диапазонов --- Menu 30** Эта функция удобна для выбора частотного диапазона работы трансивера. **1.** В частотном режиме нажимайте  $\overset{(000)}{=}$  для выбора частотного диапазона. На LCD дисплее отобразится **"F\*"**. **2.** Отображение частотного диапазона происходит в следующей последовательности: **F0->F1->F2->F3->F4->F0......** Диапазоны частот имеют частотные границы, указанные ниже: **F0**: 88-108 МГц **F1**: 136-173.995 МГц **F2**: 350-389.995 МГц **F3**: 400-469.995 МГц **F4**: 470-519.995 МГц **В** Внимание **В** • Выбирайте точный диапазон частот, если вы превысите диапазон частот, то трансивер вернется к первоначальному диапазону. **Список для сканирования (Scan list) --- Menu 31** С помощью этой функции можно выбрать каналы, которые вы выбираете для сканирования или исключаете из процесса сканирования.**-- 38 --**

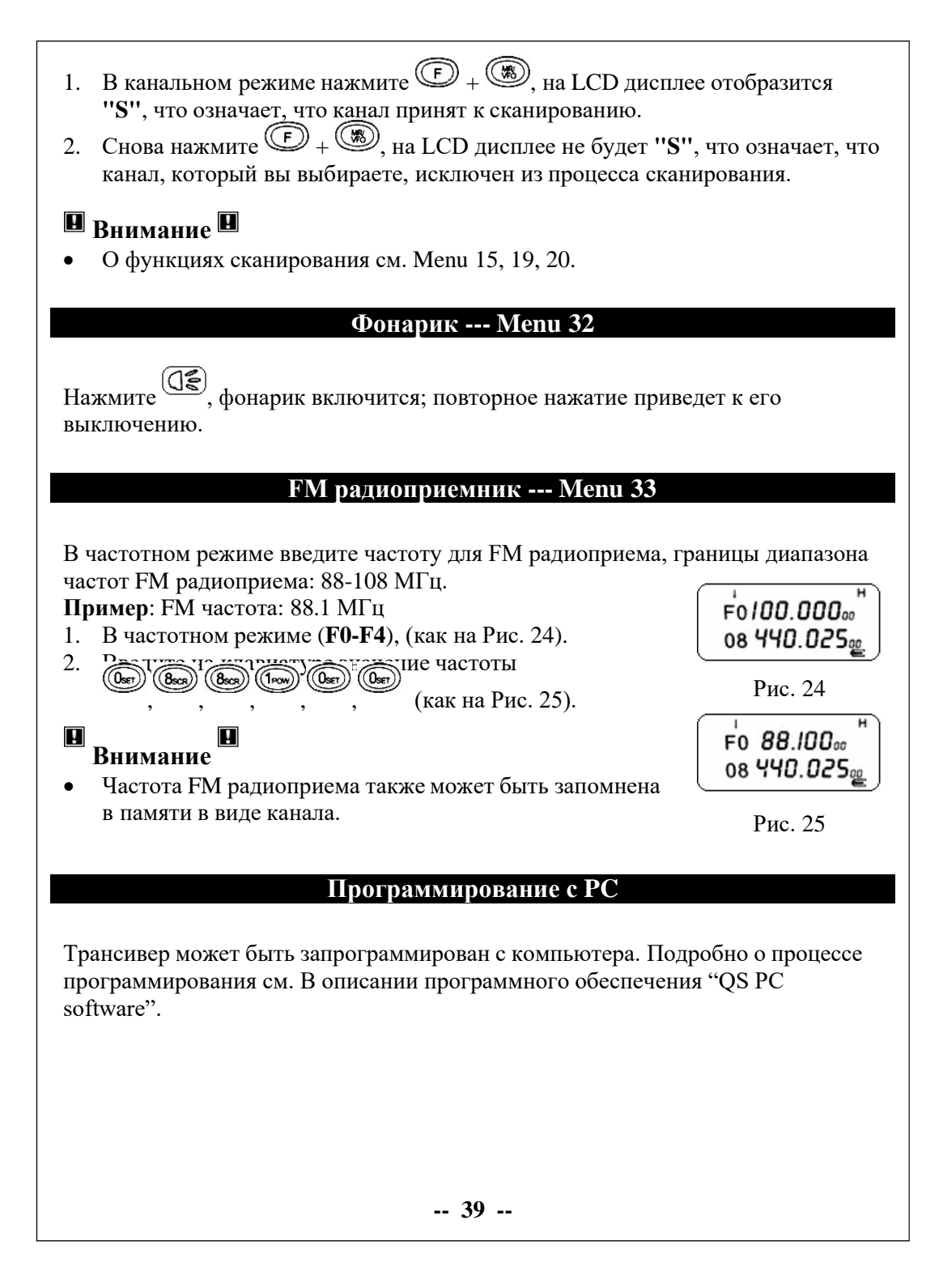

# **Случаи блокировки передачи сигнала**

- 1. При блокировке занятого канала. На LCD дисплее отображается **"BUSY"**.
- 2. При раскрытии PLL. на LCD дисплее отображается **"LOST"**.
- 3. В случае снижения напряжения батареи ниже нормального уровня. На LCD отображается **"LOW"**.
- 4. В случае превышения времени непрерывной передачи свыше установленного в TOT. На LCD дисплее отображается **"OVER"**.
- 5. В случае работы на частотном диапазоне 470-519.995 МГц. На LCD дисплее отображается **"DIS"**.

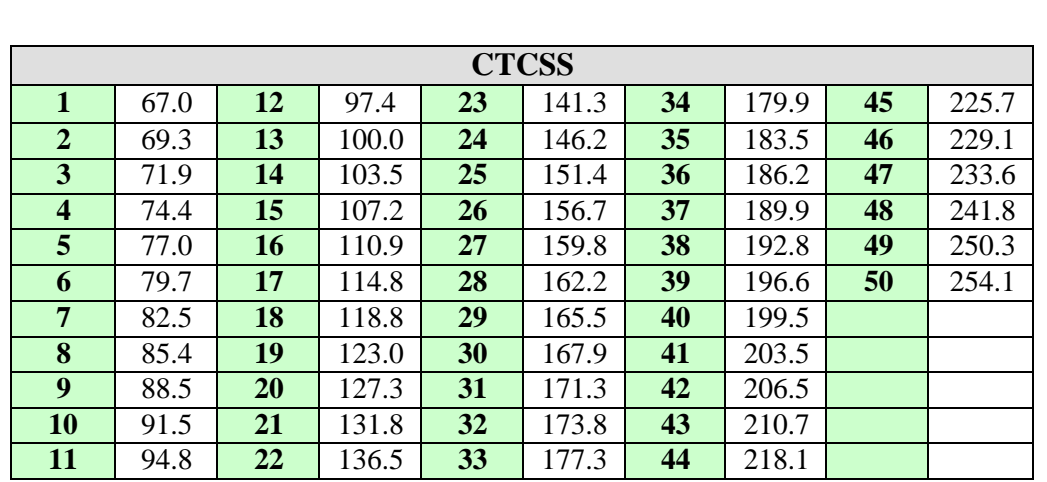

#### **Приложение 1: Список CTCSS кодов (Гц)**

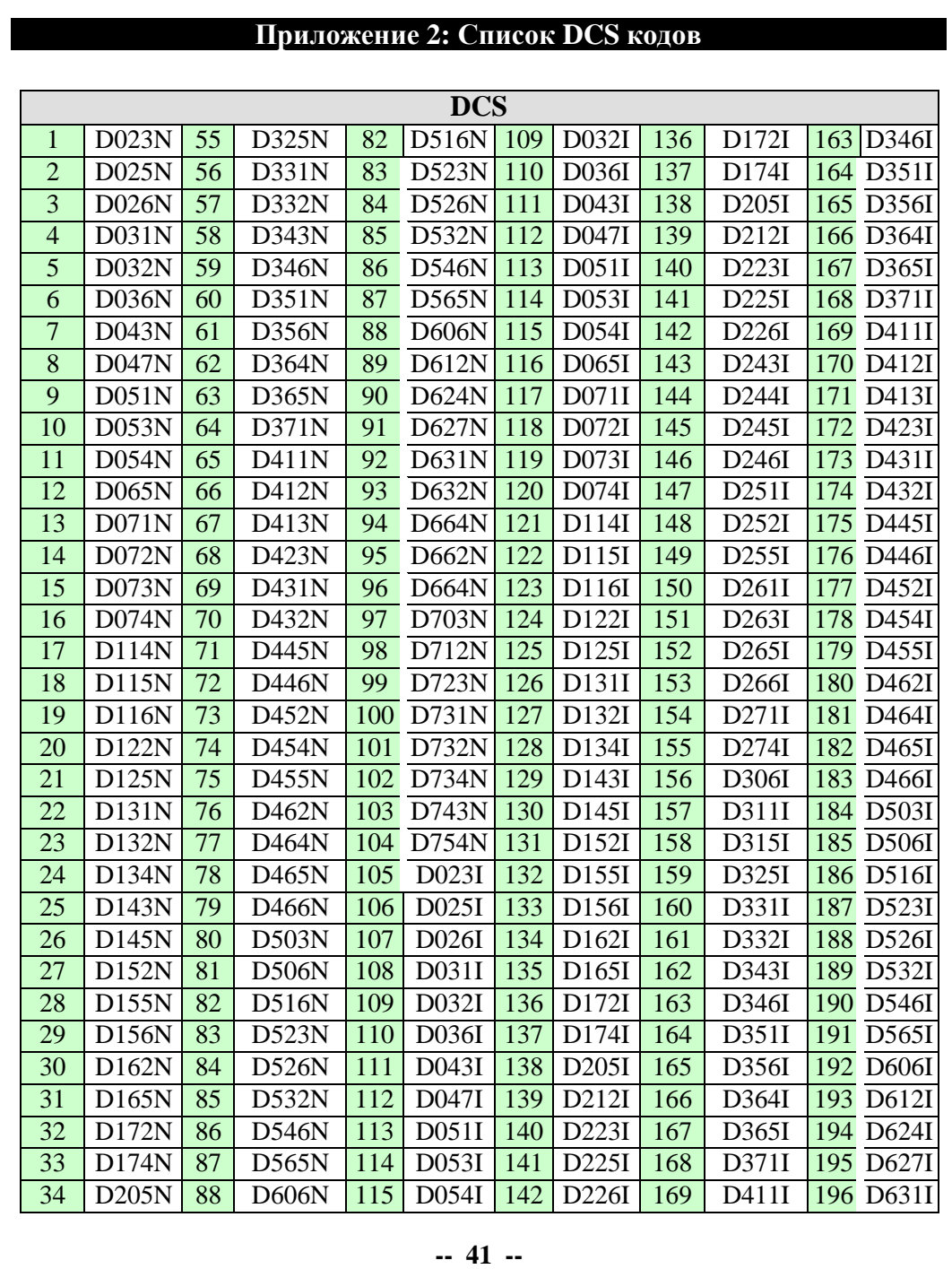

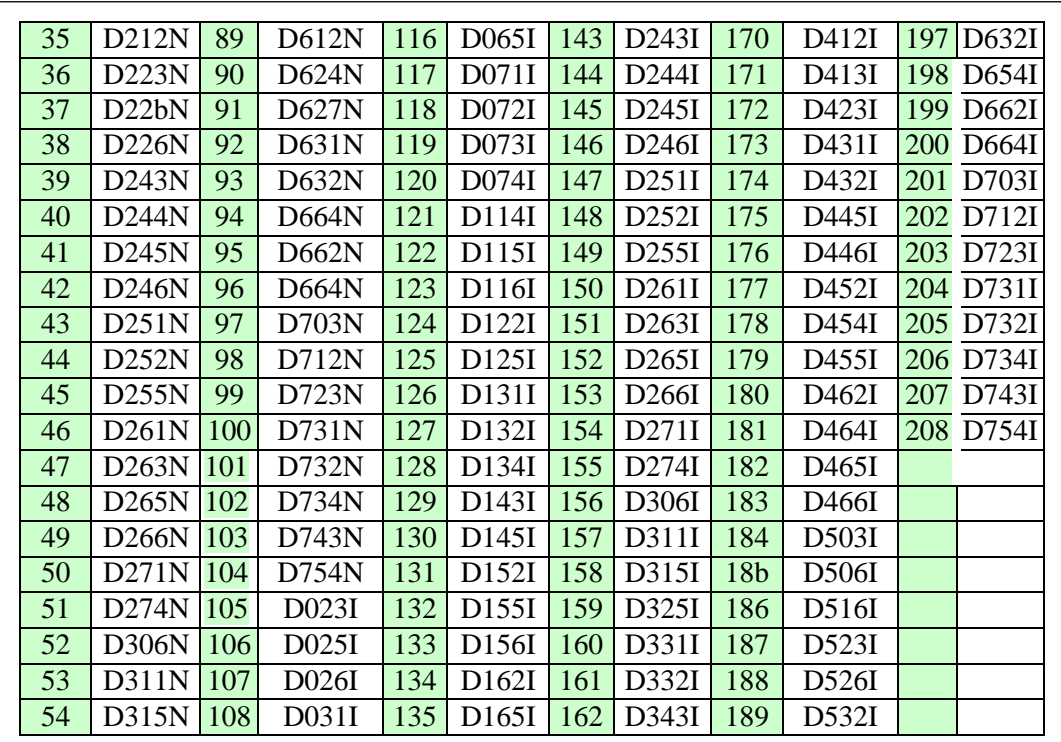

**-- 42 --**

# **Приложение 3: Спецификация**

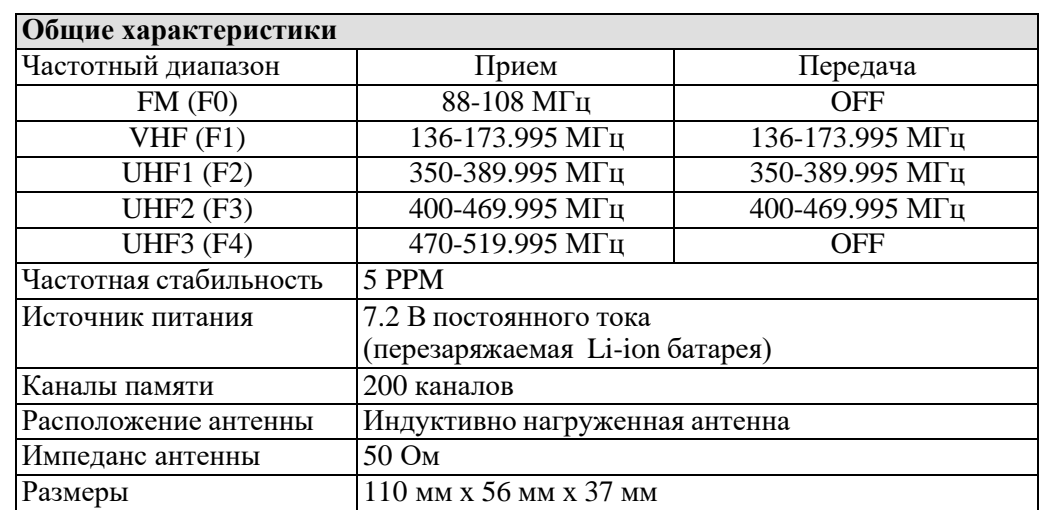

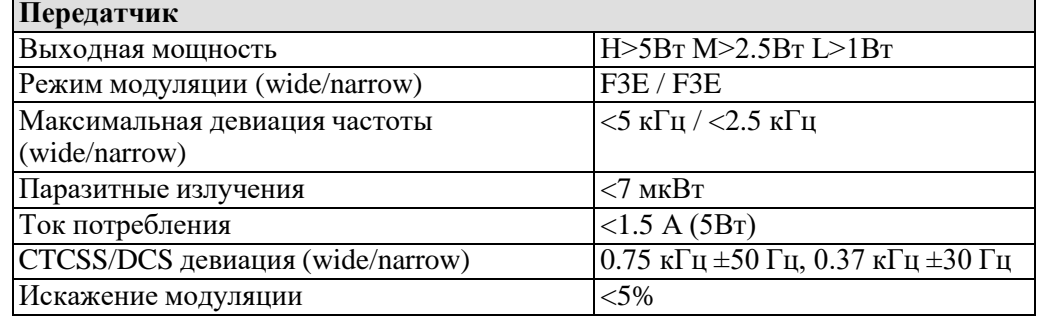

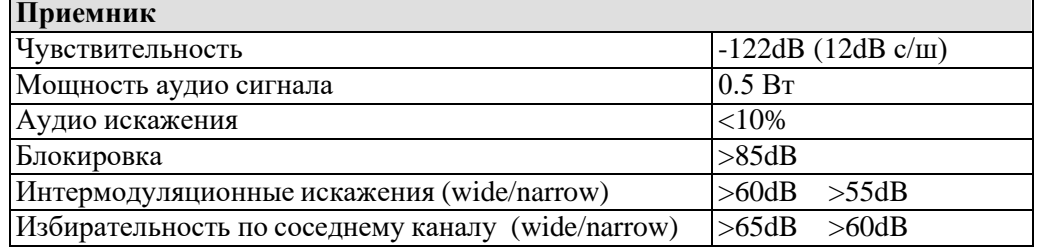

• Заявленные технические характеристики могут быть изменены без предварительного уведомления.

# **Приложение 4: Список частот LPD каналов**

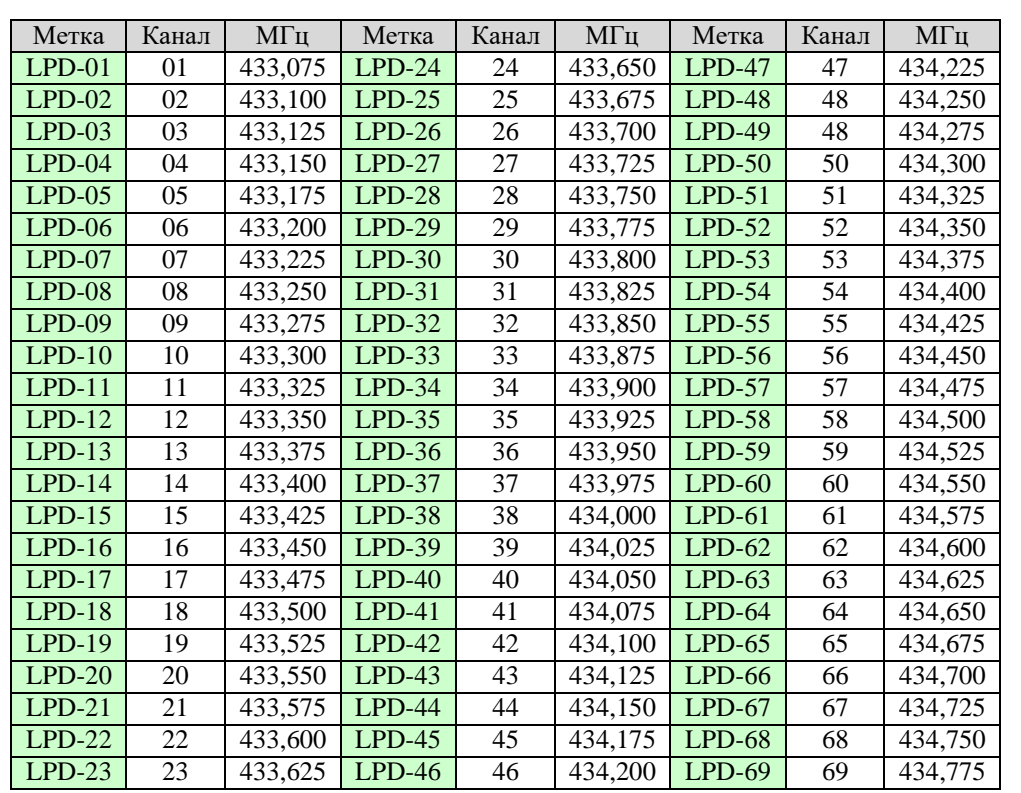

# **Приложение 5: Список частот PMR каналов**

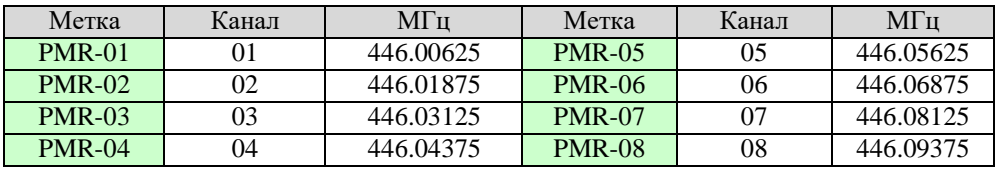

# **Приложение 6: Список частот FRS & GMRS каналов**

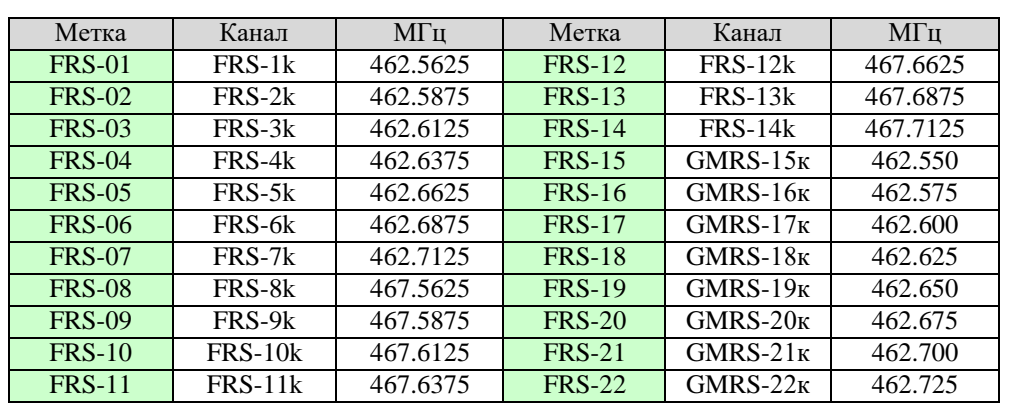

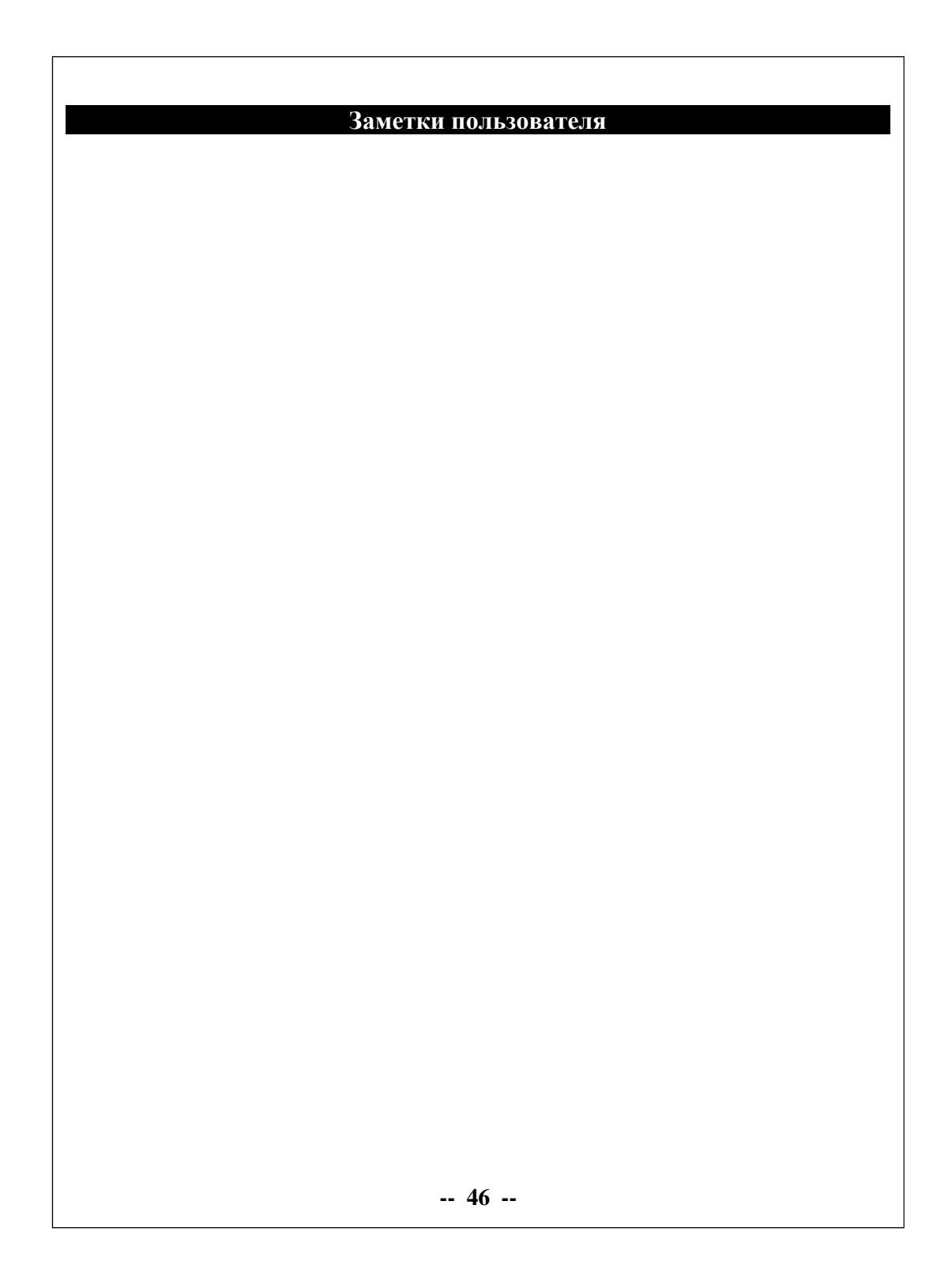

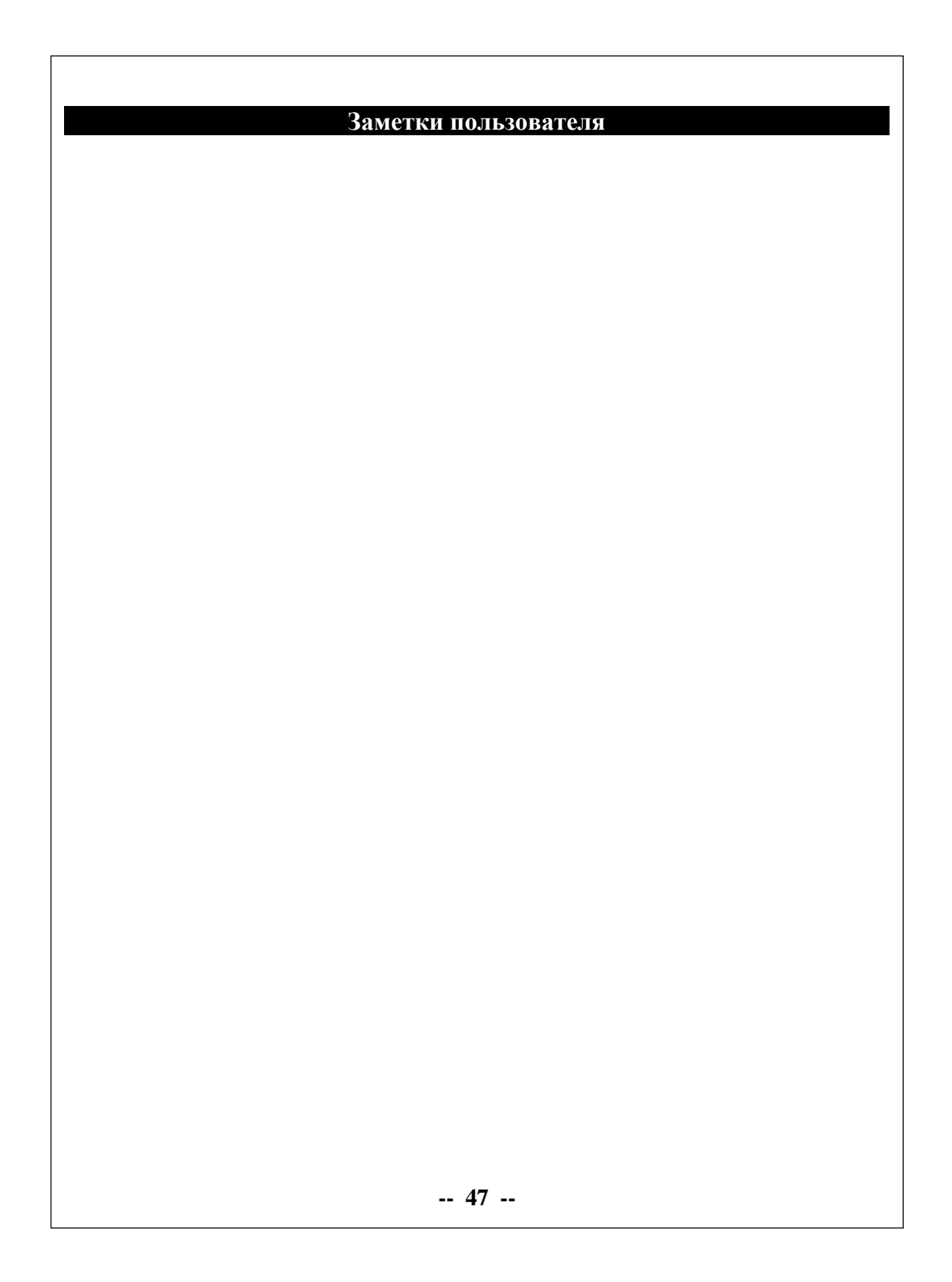

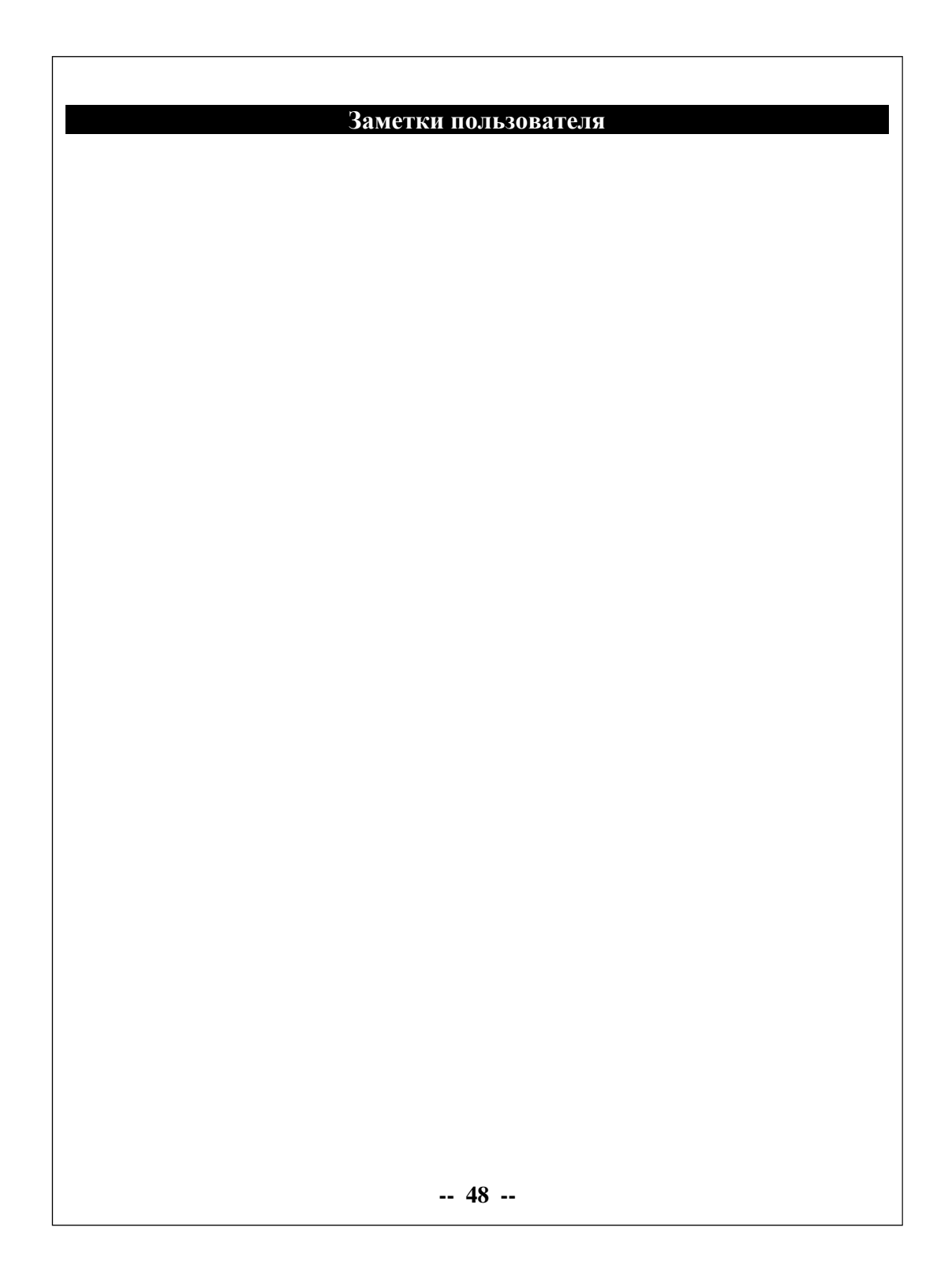